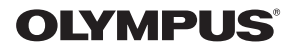

数码照相机

# *Stylus-7000/*μ*-7000*

# 使用说明书

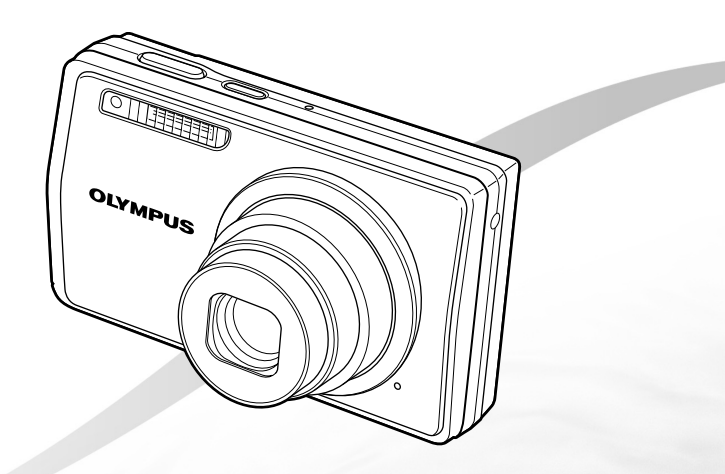

- 感谢您购买 Olympus 数码照相机。在使用新照相机之前,请仔细阅读本 说明书,充分了解其性能以便延长照相机的使⽤寿命。请妥善保存本说 明书以供随时参考。
- 我们建议您在拍摄重要影像之前,先试拍几张不重要的影像,确保您能 正确无误地操作本照相机。
- 为持续改良产品考虑, Olympus 保留对本说明书中所包含信息进行更新或 修改的权利。
- 本说明书的画面和照相机插图是在开发阶段中制作的,可能会与实际产 品有所不同。

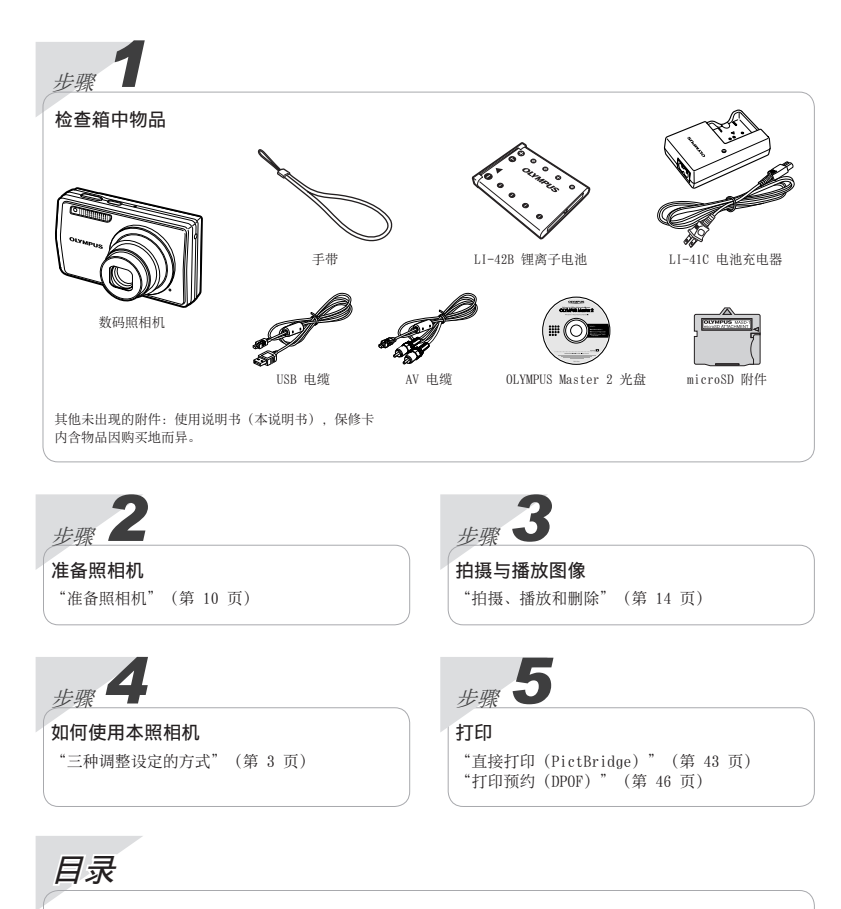

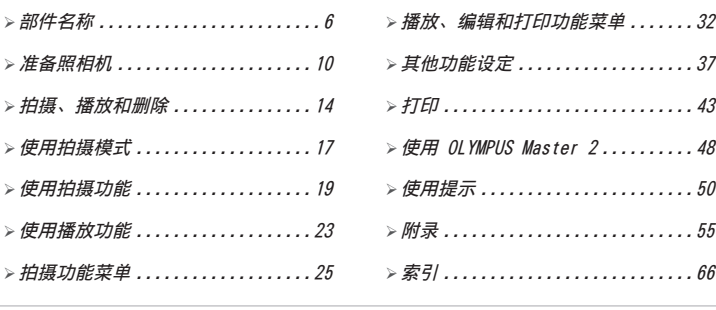

## 三种调整设定的方式

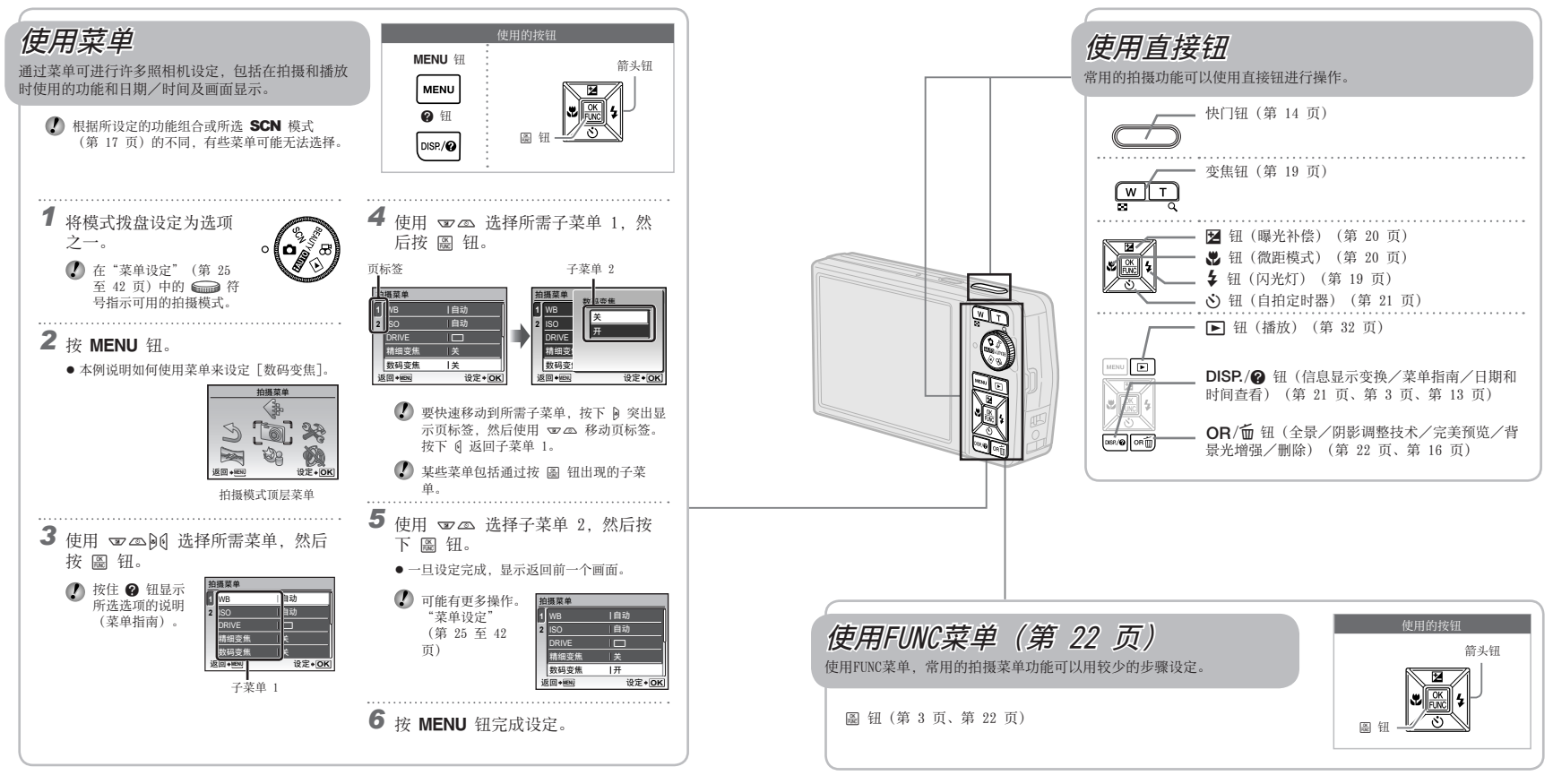

菜单索引

#### 拍摄功能菜单

将模式拨盘设到拍摄模式位置(BRINO ■ SCN BEAUTY <del>Ω</del>?)时,<br>可以进行设定。 可以进⾏设定。 ㉎㏅卝⋖

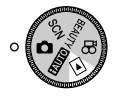

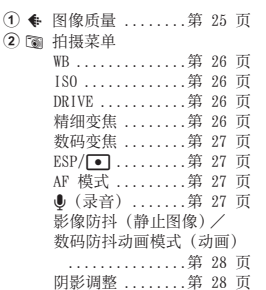

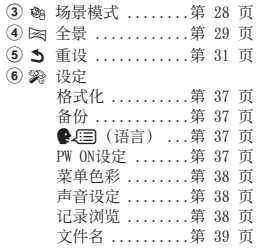

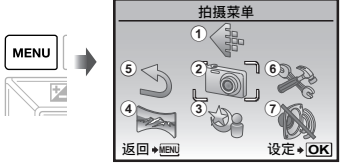

拍摄模式顶层菜单

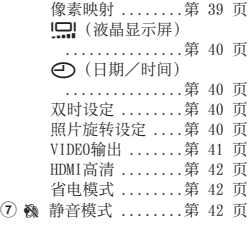

播放、编辑和打印功能菜单

当模式拨盘设为 ▶ 位置时, 可以调整设定。

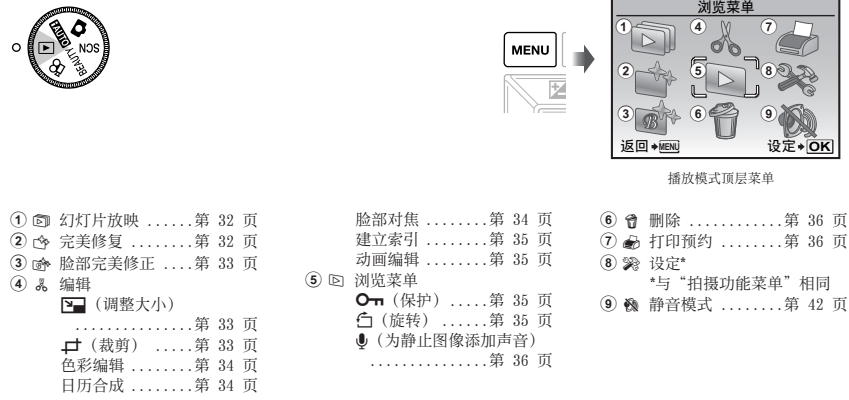

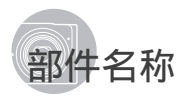

照相机单元

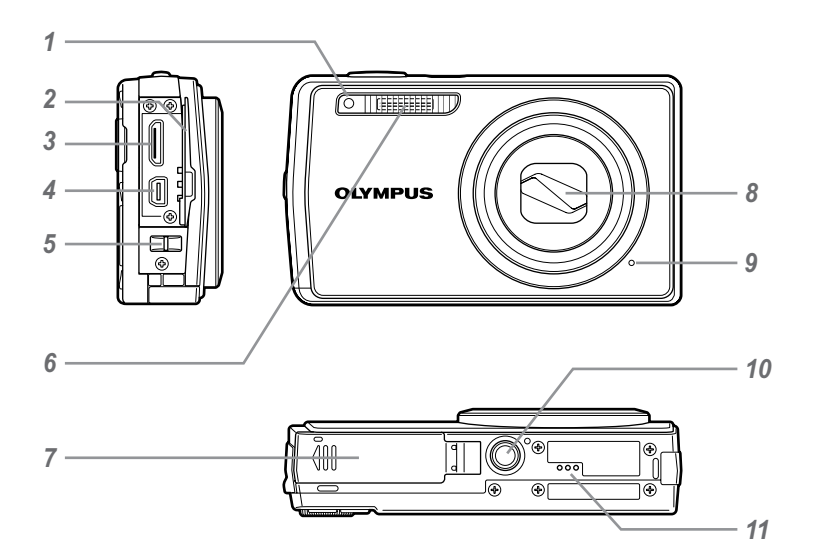

- 1 自拍定时器灯 ........................ 第 21 页<br>2 接口盖 ................ 第 41, 43, 48 页 2 接口盖 ............... 第 41,43,48 页<br>3 HDMI 迷你接口 .................. 第 41 页 HDMI 迷你接⼝ .............. 第 41 页
- 4 多功能接口 .......... 第 41, 43, 48 页<br>5 手带安装环 .................... 第 10 页
- **5** 手带安装环 ...................................第 10 页<br>6 闪光灯 ..................................第 19 页
- 闪光灯 ..................... 第 19 页

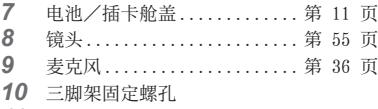

扬声器

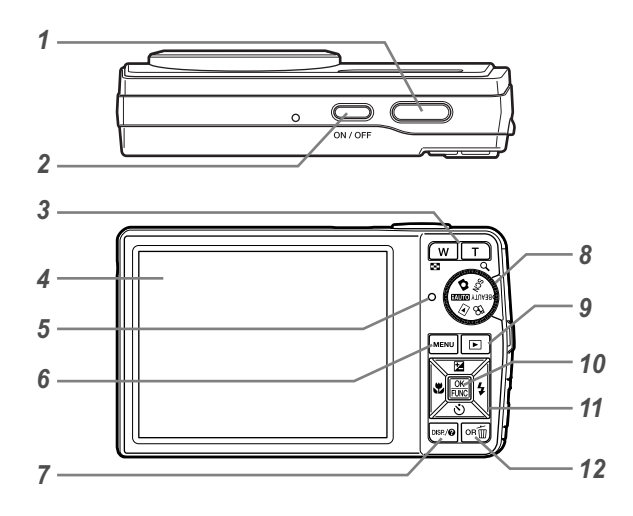

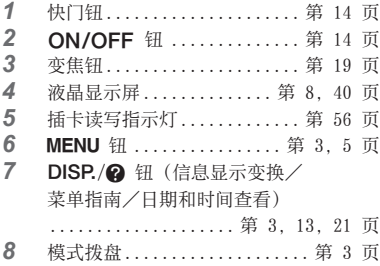

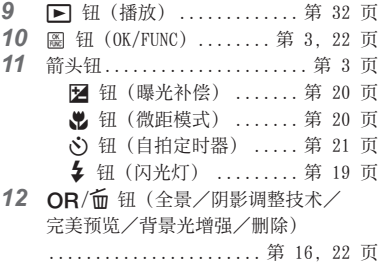

拍摄模式显示

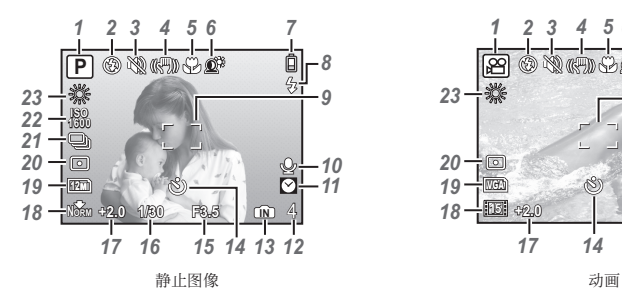

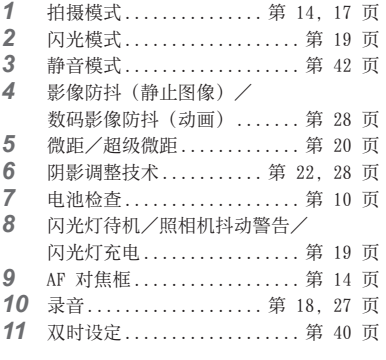

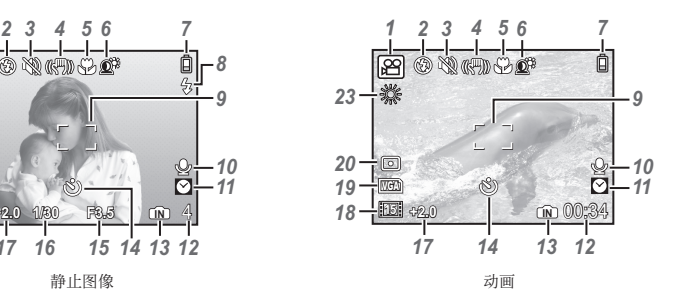

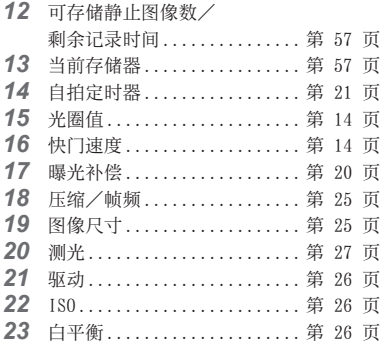

#### 播放模式显示

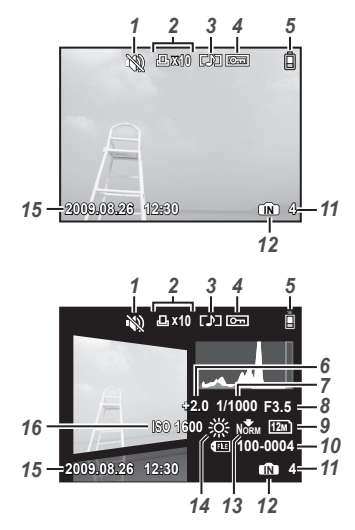

静止图像 おおとこ おおおし おおおし おおおし あいかん あいかん あいかん 対画

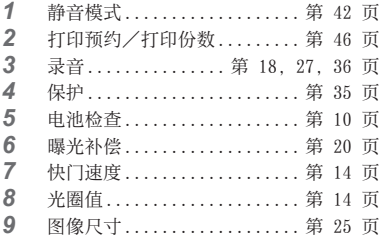

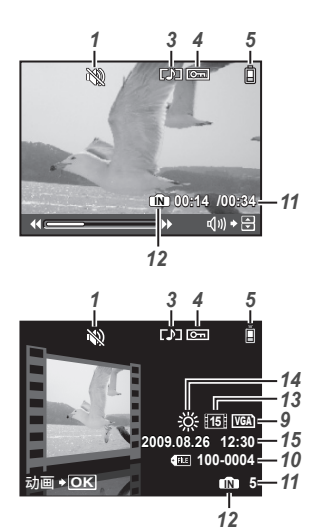

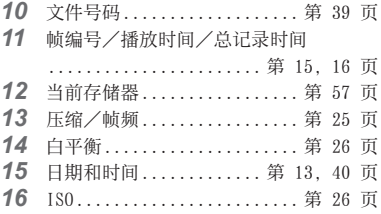

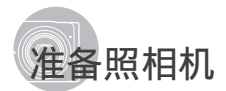

安装照相机手带

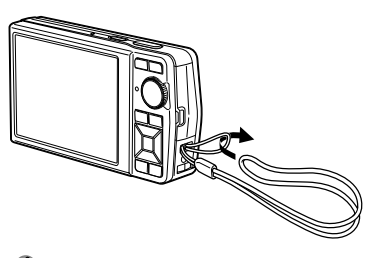

● 拉紧手带, 使它不会松动。

#### 对电池充电

- 附带的电池充电器(AC 电缆型或插⼊型)根据 购买照相机的地区而异。 如果您得到插⼊型电池充电器,请将充电器直 接插入 AC 插座。
- 例:AC 电缆型电池充电器

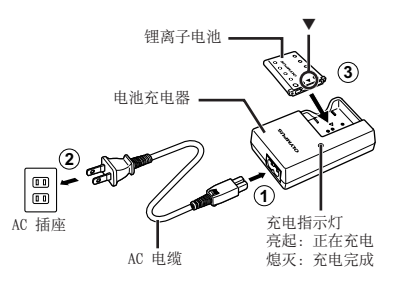

- 您得到的电池只剩部分电量。在使⽤之前,请 务必对电池充电,直到充电指⽰灯熄灭(约需 2 小时)。
- 如果充电指⽰灯未点亮或闪烁,可能是电池插 入方式不正确, 或是电池或充电器损坏。
- $\bullet$  有关电池和充电器的详情, 请参阅"电池和充 电器"(第 55 页)。

#### 何时对电池充电

当出现以下所示的出错信息时,请对电池充电。

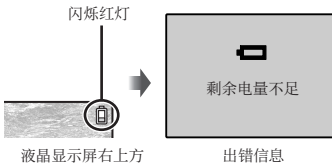

将电池和 xD-Picture Card™(另售) 装入照相机

 除了 xD-Picture Card 或 microSD 附件外, 切勿将其它任何东西插入照相机。

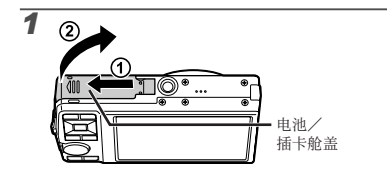

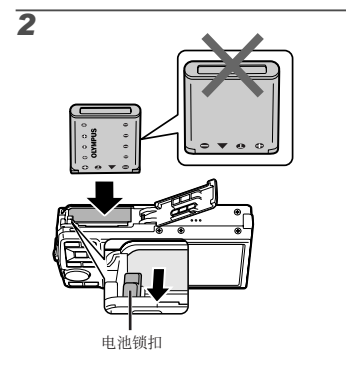

- $\bullet$  电池分正侧和反侧。请按照 ▼ 所示方向插入 电池以确保 ← 在电池锁扣方向。
- $\Omega$  在将电池锁扣沿箭头方向推动的同时插入电 池。
- 将电池锁扣沿箭头⽅向推动解锁,然后取出电 池。
- 1 如果您未正确插入电池,您将无法将其取出。 切勿用力取出。请联系授权的经销商/维修中 心。
- 对电池外壳的损坏(如擦痕等)可能导致发热 或爆炸。
- $\bullet$  请先关闭照相机, 然后再打开或关闭电池 插卡舱盖。

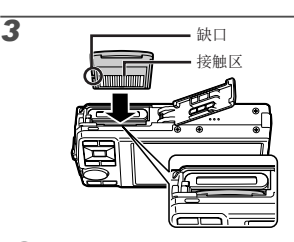

1 将插卡平直插入,直到卡入到位。 ① 请勿直接用手接触插卡的接触区。

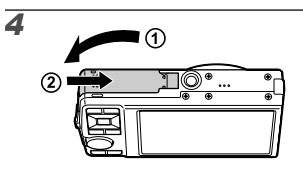

- **4** 本照相机允许用户即使不插入 xD-Picture Card (另售)也能用内部存储器拍照。 "使⽤ xD-Picture Card"(第 56 页)
- "内部存储器和 xD-Picture Card 中可存储 的图像数(静止图像)/可拍摄记录时间(动 画)"(第 57 页)

#### 要取出 xD-Picture Card

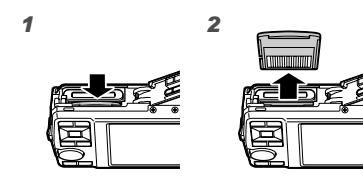

① 按入插卡直至听到咔嚓声并稍微冒出一点,然 后抓住插卡将其拉出。

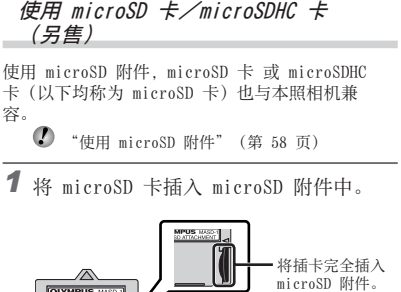

*2* 将 microSD 附件插⼊照相机中。

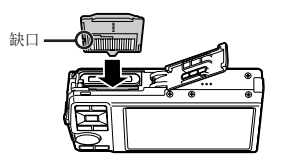

箭头钮和操作指南

在各种设定和动画播放画面上显示的符号 △▽√◇、□□回■

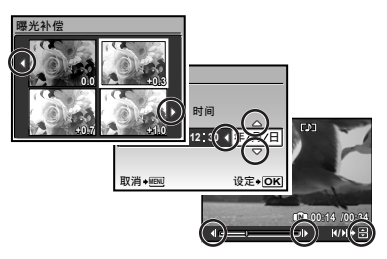

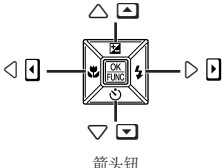

要取出 microSD 卡

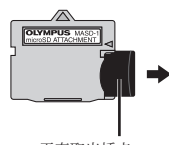

平直取出插卡。

**⑦** 请勿直接用手接触 microSD 附件或 microSD 卡的接触区。

在画面底部显示的操作指南表示将使用 MENU 钮、 圖 钮、变焦钮或 面 钮。

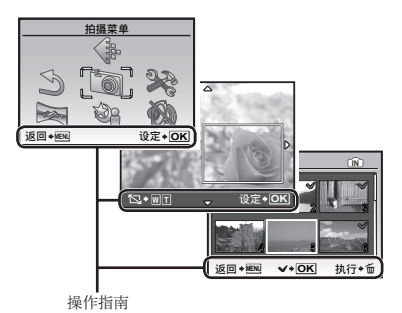

*12* CS

#### 设定日期和时间

在此设定的日期和时间将保存到图像文件名、日期 打印件和其他资料中。

## 1 按 ON/OFF 钮开启照相机电源。

• 当日期和时间未设定时, 将显示日期和时间设置画 面。

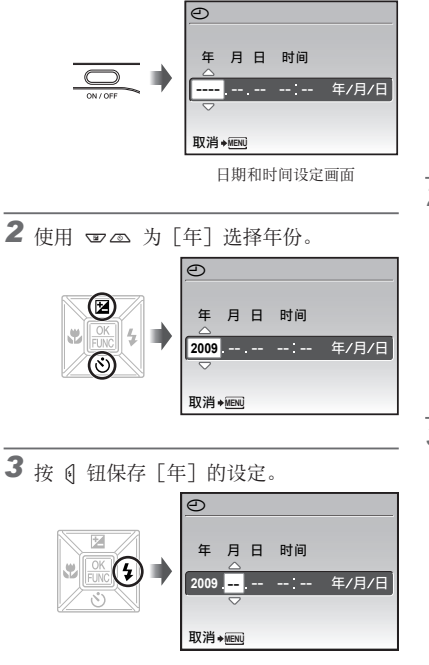

- 4 如步骤 2 和 3, 使用 四△00 和 圖 钮设定 [月]、[日]、[时间](小时和分 钟)和 [年/月/日]。
	- 要设定精确时间,请在时间信号到达 00 秒时 按 圖 钮。
	- 要改变日期和时间, 请从菜单进行设定。 [①](日期/时间)(第 40 页)

#### 要查看日期和时间

当照相机关闭时按 DISP. 钮。当前时间显示 约 3 秒钟。

#### 改变显示语言

液晶显示屏上显示的菜单和出错信息的语言可以 选择。

1 按 MENU 钮, 并按 四 AN 钮选择 [E](设定)。

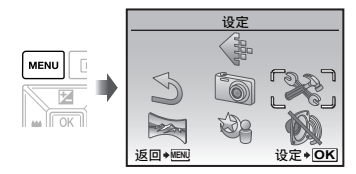

2 按圖钮。

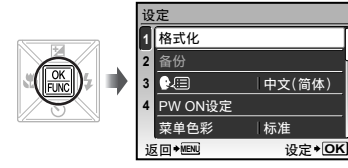

3 使用 v2 选择 [<sup>●</sup>·三], 并按 圖 钮。

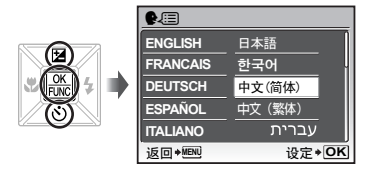

- 4 使用 四 @ pq 选择语言并按 圖 钮。
- 5 桉 MENU 钮。

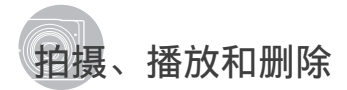

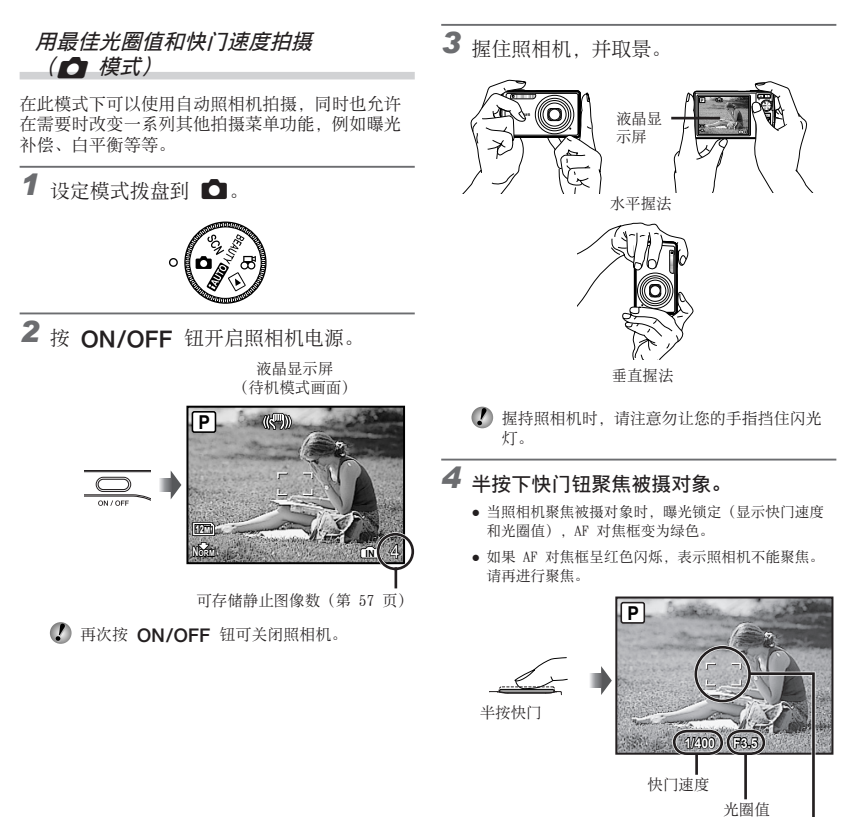

AF 对焦框

"聚焦"(第 52 页)

*5* 拍照时,注意勿使照相机抖动的同时,轻 轻地完全按下快门钮。

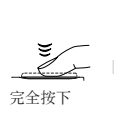

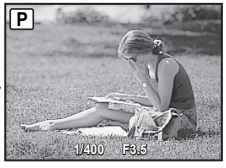

图像查看画面

#### 要在拍摄中查看图像

按 图 钮可以进行图像播放。要回到拍摄,再 按下 图 钮或半按下快门钮。

#### 要拍摄动画

"拍摄动画(& 模式)"(第 18 页)

观看图像

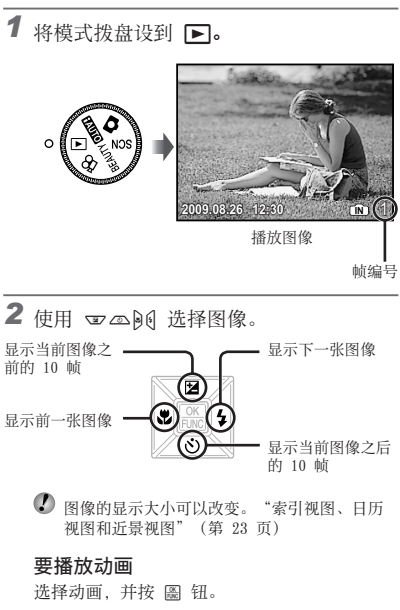

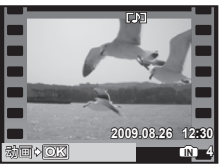

动画

#### 动画播放时的操作

音量: 在播放期间, 按 四 。 快进/倒转: 使用 90 进行选择。每按一下按 钮,播放速度依所按按钮的方向在 2 倍、20 倍 和标准速度(1 倍)之间循环。 暂停:按 圖 钮。

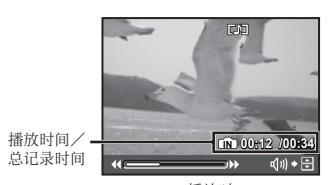

播放时

第一(最后)帧/帧前进:暂停时,按下 w 显示第一帧, 按下 2 显示最后一帧。按下 9 可按照相反的动作播放,按下 ( 可正常播放。 按下 區 则继续播放。

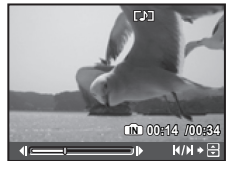

暂停时

要停⽌动画播放 按 MENU 钮。

在播放期间删除图像(单张删除)

1 当显示要删除的播放图像时,按 面钮。

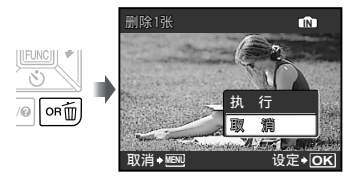

2 按 → 选择 [执行], 并按 圖 钮。 ● 「← 删除](第 36 页)

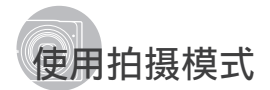

#### 用自动设定拍摄(**ENDO** 模式)

照相机从下列模式中自动为场景选择最佳拍摄模式: [肖像]、[风景]、[夜景+⼈物]、[运动] 和 [微距 拍摄]。这是一种完全自动的模式,您只需要按下快 门钮就可拍摄符合场景的图像。在 EUIO 模式下, 拍摄菜单设定不可用。

1 设定模式拨盘到 HNO。

指⽰符变为照相机选择的场景 模式的图标。

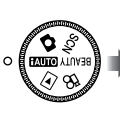

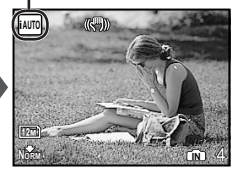

- 半按下快门钮或按下 DISP. 钮可查看照相机自动选择 的是哪种拍摄模式。
- 根据拍摄的场景,照相机可能未选择预期的拍 摄模式。
- 如果照相机⽆法确定最佳的拍摄模式,将在 □ 模式下拍照。

使用适合场景的最佳拍摄模式 (SCN 模式)

1 设定模式拨盘到 SCN。

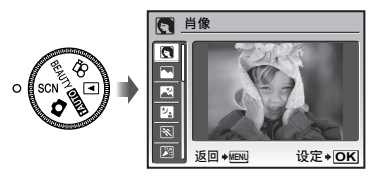

- 按住 ❷ 钮可显示所选模式的说明。
- 2 使用 v2 选择适合场景的最佳拍摄模 式,并按图钥。

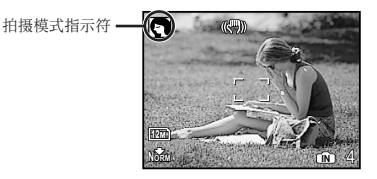

● 要变更为另一个场景模式, 请使用菜单。 [ ) 场景模式] (第 28 页)

#### 平滑皮肤色调和纹理(BEAUTY 模式)

照相机找出人脸并使拍出的皮肤看上去平滑、透 亮。

1 设定模式拨盘到 BFAUTY。 BEAUTY 模式指示符 B BEAUTY OINT  $\Omega$ 

*2* 将照相机对准被摄对象。确认照相机所检 测到的⼈脸周围出现画框,然后按快门钮 拍照。

12M

**NORM IN** 4

- 未编辑和编辑过的图像均被保存。 **●**
- 如果无法对图像进行修整,只保存未编辑的图像。
- 对于某些被摄对象,画框可能不出现或可能要 花些时间才会出现。另外,此功能对某些被摄 对象可能没有明显效果。
- $\left($  ) 修整过的图像的 [图像尺寸] 限于  $\left\lceil \frac{2m}{3}\right\rceil$  或以 下。

#### \_\_拍摄动画(& 模式)

声音将同步录入。

1 设定模式拨盘到 89。

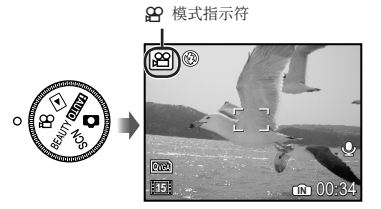

#### 使用变焦

录制动画时不能使用光学变焦。请使用 [数码变 焦](第 27 页)。

*2* 半按快门钮聚焦被摄对象,然后轻轻地完 全按下按钮开始录像。

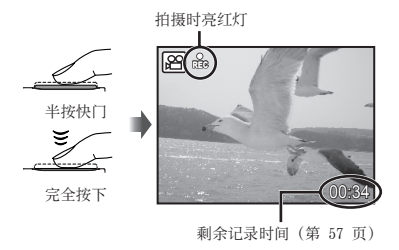

3 轻轻地完全按下快门钮停止拍摄。

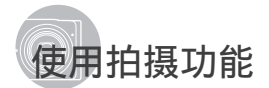

#### 使⽤光学变焦

按下变焦钮调整拍摄范围。

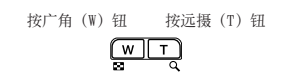

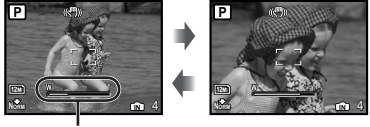

变焦杆

- **4 光学变焦: 7×/数码变焦: 5×**
- 当用远摄变焦拍摄时, 建议使用 [影像防抖] (静⽌图像)/[数码防抖动画模式](动画) (第 28 页)。

#### 拍摄较大图像而不减低图像质量

[精细变焦](第 26 页)

#### 拍摄较大图像

[数码变焦](第 27 页)

● 变焦杆样子标示精细变焦/数码变焦的状态。

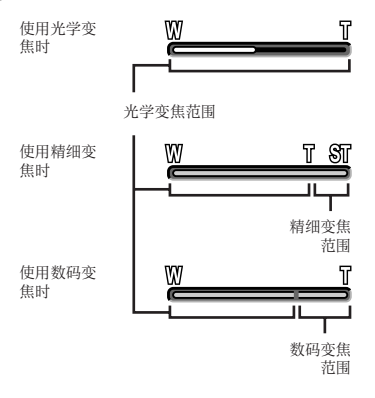

#### 使用闪光灯

可以选择闪光灯功能以最佳匹配拍摄条件并拍摄出 所需图像。

1 按 \$ 钮。

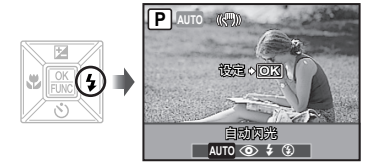

2 使用 90 选择设定选项, 然后按 圖 钮 设定。

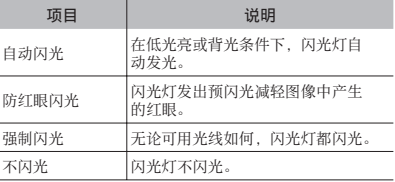

#### 调整亮度(曝光补偿)

您可调整照相机自动设定的曝光值, 使照片更亮或 一、<br>更暗以获取理想的拍摄效果。该功能在 EUIO 拍摄 模式下不可用。

1按E 钮。

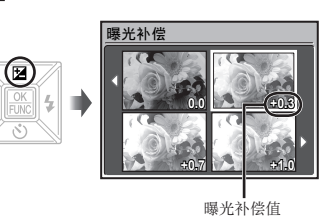

2 使用 四个Bi 选择所需亮度的图像,并 按 圖 钮。

#### 微距图像(微距拍摄)

此功能允许照相机近距离聚焦并拍摄图像。

*1*<sup>按</sup>& 钮。

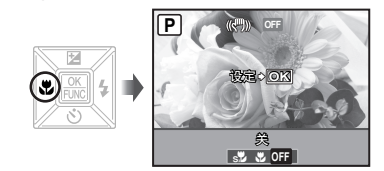

2 使用 DO 选择设定选项, 然后按 圖 钮 设定。

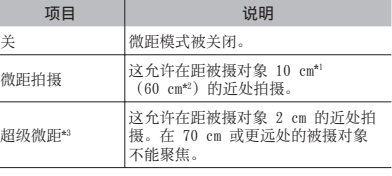

\*! 当变焦在最广角(W)的位置时。<br>\*2 当变焦在最远摄(T)的位置时。

\*3 变焦⾃动固定。

 在超级微距时不能设定闪光灯(第 19 页)和变 焦(第 19 页)。

#### 使⽤⾃拍定时器

完全按下快门钮之后,会在延时之后拍照。

*1*<sup>按</sup>Y 钮。

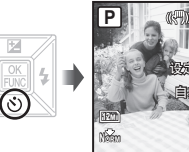

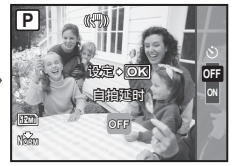

2 使用 v2 选择设定选项, 然后按 圖 钮设定。

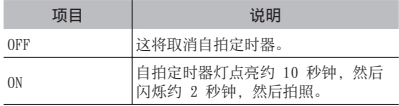

■ 拍摄一张图像后, 自拍定时器拍摄即被自动取 消。

#### 要在启动之后取消⾃拍定时器

再按一下 6) 钮。

#### 改变拍摄信息显示

画面信息显示可以改变以适合各种情况, 例如为能 看清画面或通过使用网格显示进行精确取景。

## 1 按 DISP. 钮。

● 每按一下钮, 显示的拍摄信息按以下所示顺序改 变。"拍摄模式显示"(第 8 页)

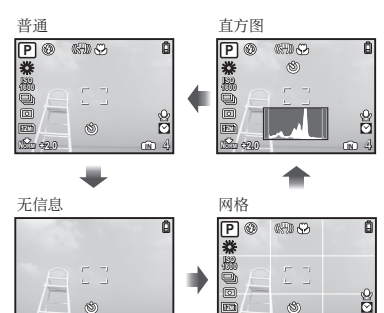

#### 读直方图

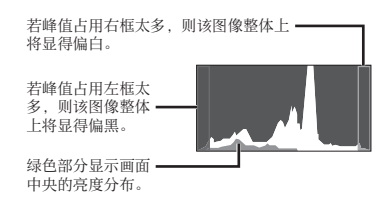

**+2.0 NORM**

**IN** 4

#### 使⽤ FUNC 菜单

FUNC 菜单提供下列可以快速调⽤和设定的菜单功 能。

- [WB] (第 26 页) **•** [ESP/**[•]**] (第 27 页)
- [ISO] (第 26 页) [◆ 图像质量](第 25 页)
- **•** [DRIVE](第 26 页)

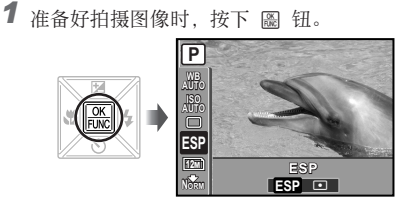

2 使用 四 选择菜单功能和 90 选择设 定选项, 然后按 圖 钮设定。

#### 快速调出和使⽤拍摄功能

以下菜单功能可快速调出和使用。

- [全景](第 29 页) **●**
- [阴影调整](第 28 页) **●**
- [完美预览](第 22 页) **●**

1 按 OR 钮。

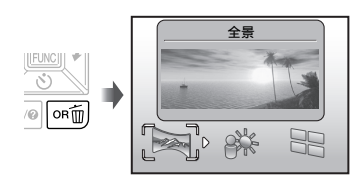

2 使用  $\Theta$  选择菜单功能, 然后按 圖 钮 进行设定。

要使用效果预览画面 (完美预览) 从 [变焦]、[曝光补偿]、[WB] 或 [ESP/[•]] 之中选择选项, 显示 4 张反映所选拍摄功能调 节值的预览图像。使用 vape 选择所需图 像,然后按 圖钮。

#### *加亮液晶显示屏(背景光增强)*

按住 OR 钮可加亮液晶显示屏。如果在 10 秒 内未进行任何操作, 液晶显示屏将恢复至原先的 亮度。

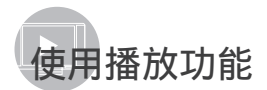

**\_\_索引视图、日历视图和近景视图** 索引视图和日历视图允许快速选择目标图像。近景 视图(最大放大 10倍)允许查看图像细节。

*1* 按变焦钮。

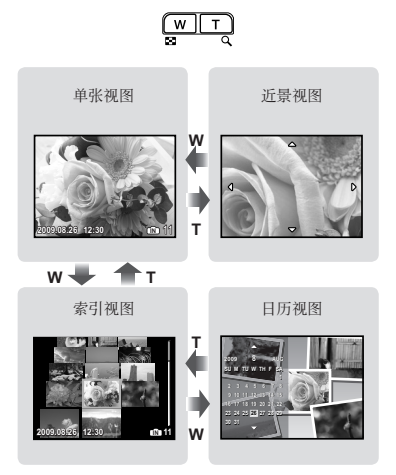

#### 要在索引视图中选择图像

使用 四 <sup>6</sup> 2 3 选择图像, 并按 图 钮在单一图 像视图中显示所选图像。

#### 要在日历视图中选择图像

使用 四 40 0 洗择日期, 并按 圖 钮查看在所 选日期拍摄的图像。

#### 要在近景视图中滚动图像

使用 四平的 移动查看区域。

#### 改变图像信息显示

可以改变画⾯上显⽰的拍摄信息。

- 1 桜 DISP. 钮。
	- 每按一下钮,显示的图像信息按以下所示顺序改变。

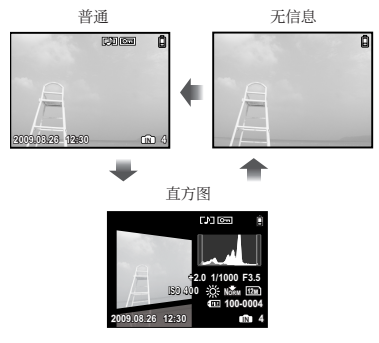

"读直⽅图"(第 21 页)

#### 播放全景图像

可以滚动观看使⽤ [机内组合1] 或 [机内组合2] 接合的全景图像。

[G 全景](第 29 页)

*1* 在播放时选择全景图像。 "观看图像"(第 15 页)

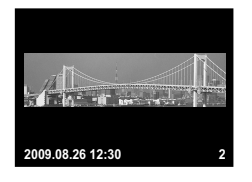

2按圖钮。

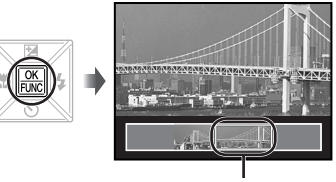

当前查看区域

#### 要控制全景图像播放

放大/缩小: 按变焦钮。 ・・・・・・・・・・・・・・・・・・・・・・。<br>播放方向: 按 ▽ △ 96 以沿着所按钮的方向 滚动。 暂停:按 圖钮。 重新开始滚动:按 E 钮。 停⽌播放:按 m 钮。

## 拍摄功能菜单

将模式拨盘设到拍摄模式位置(EUD C SCN BEAUTY 82) 时, 可以进行设定。

 $\Omega$  e 旁的图标指示设定功能时模式拨盘可调整至的位置。

① 功能的默认设定用 高光显示。

#### 选择适合您应用需要的图像质量「← 图像质量】

◆ 图像质量

#### **: http: C SCN BEAUTY &P**

#### 静止图像

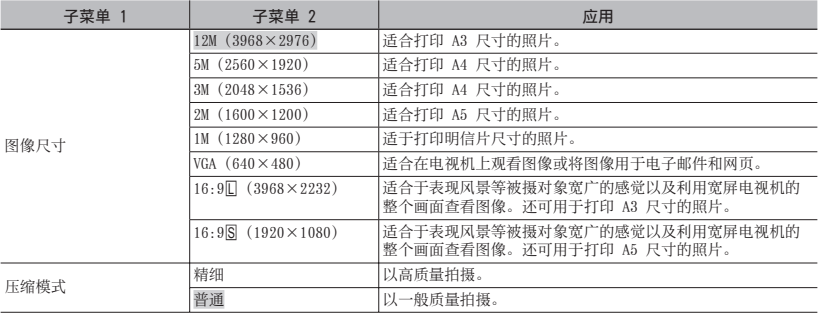

#### 动画

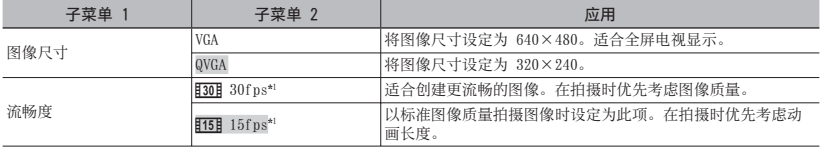

\*1 每秒帧数

 $\bigcirc$  "内部存储器和 xD-Picture Card 中可存储的图像数(静止图像) /可拍摄记录时间(动画)"(第 57 页)

#### 调节白平衡「WBT

 $\textcircled{\tiny{\textsf{M}}}$  拍摄菜单  $\blacktriangleright$  WB

**BEAUTY &** 

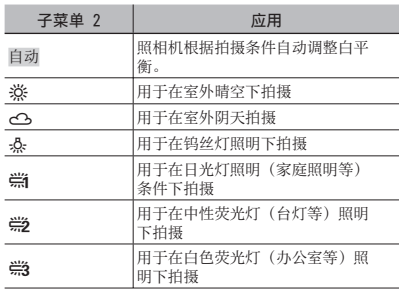

#### 选择 ISO 感光度 [ISO]

**图 拍摄菜单 ▶ ISO** 

 $\odot$ : 0

 虽然较低的 ISO 值会使感光度变弱,但在完 全明亮的条件下可以拍摄出清晰的图像。较⼤ 的值会有较⾼感光度,即使在光线暗淡的条件 下也能以较快的快门速度拍照。但高感光度会 在拍摄的图像上产⽣电⼦杂讯,可能使图像粗 糙。

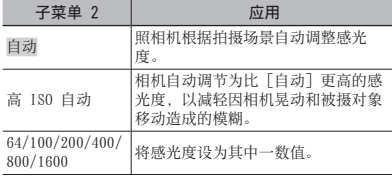

#### 按住快门钮连拍图像 [DRIVE]

■ 拍摄菜单 ▶ DRIVE

 $\bigcirc$  :  $\bigcirc$  scn

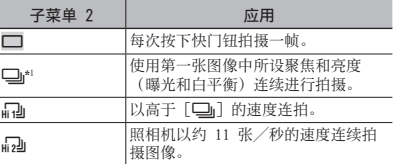

\*1 取决于 [A 图像质量](第 25 页)设定,拍摄速度会 有不同。

- 1 当设为 [□] 时, 闪光灯 (第 19 页) 无法设 定为 [防红眼闪光]。此外, 当设定为 [只] 时, 闪光灯限于 5 或 (5)。当设定为 [d]] 时, 闪光灯固定为 (5)。
- 当设为 [4a] 或 [4a] 时, [图像尺寸] 限于 [3M] 或更小, [ISO] 将固定于 [自动]。另 外,「精细变焦](第 26 页)和「数码变焦] (第 27 页) 将无法使用。
- $\bigcirc$  当设为 [二] 、[二] 或 [二] 时, [3] (录音) (第 27 页) 将无法使用。

#### 不降低图像质量,以⾼于光学变焦的倍率拍 摄 [精细变焦]

■ 拍摄菜单 ▶ 精细变焦

#### **C SCN BEAUTY**

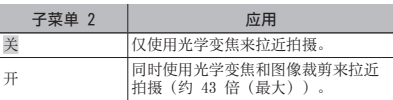

- 因为此功能不将较少像素的资料转换为较大像 素的资料,将不会降低图像质量。
- **4 若设为 [开], [图像尺寸] 将限于 [Em] 或更** ⼩。
- 当 [数码变焦] 设为 [开] 时,该设定不可 用。
- (K) 当选择 [st 超级微距](第 20 页) 时, 此功 能不可用。

以高于光学变焦的倍率拍摄「数码变焦】

5 拍摄菜单 ▶ 数码变焦

**C**: C SCN BEAUTY &

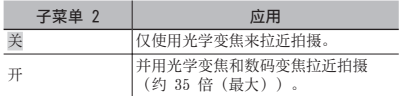

- 当 [精细变焦] 设为 [开] 时,该设定不可 ⽤。
- **4** 当选择 [s2 超级微距](第 20 页)时, 此功 能不可用。

#### 选择测光模式 [ESP/[•]]

 $\textcircled{\tiny{\textsf{M}}}$  拍摄菜单  $\blacktriangleright$  ESP/ $\textcircled{\tiny{\textsf{M}}}$ 

 $\bigcirc$  :  $\bigcirc$  scn  $\mathscr{P}$ 

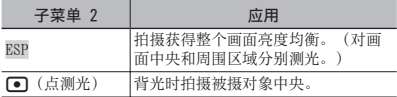

 当设为 [ESP] 时,当在很强背光下拍摄时中央 可能显得较暗。

#### 选择聚焦区域 [AF 模式]

■ 拍摄菜单 ▶ AF 模式

 $\bigcirc$  :  $\bigcirc$  scn

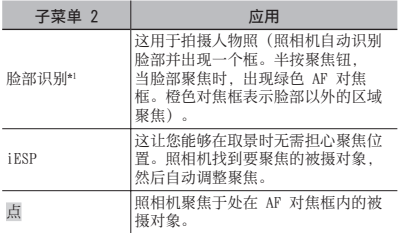

\*1 对于某些被摄对象,画框可能不出现或可能要花点时间 才会出现。

拍摄静止图像时录音 [♥]

5 拍摄菜单 ▶ ♥

 $\bigcirc$  :  $\bigcirc$  scn

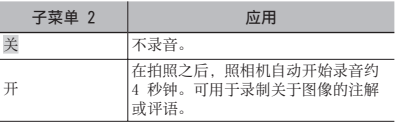

● 录音时, 将麦克风(第6页)朝向您要录音的 音源。

#### 减轻拍摄时相机晃动造成的模糊 [影像防抖](静止图像) / [数码防抖动画模式](动画)

■ 拍摄菜单 ▶ 影像防抖╱数码防抖动画模式

#### **C**: C SCN BEAUTY &

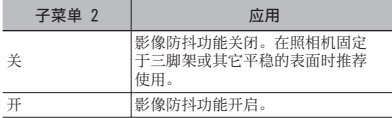

- 照相机默认设定: [影像防抖](静止图像)为 [开],[数码防抖动画模式](动画)为 [关]。
- 当在 [影像防抖](静⽌图像)设定为 [开] 的 情况下按快门按钮时,照相机内部可能会发出 噪声。
- 若照相机晃动太厉害,图像无法进行防抖处 理。
- 当快门速度极低, 例如拍摄静止图像或夜间拍 摄,防抖可能达不到预期的效果。
- 若拍摄时 [数码防抖动画模式](动画)设为 [开],图像在保存前会有所放⼤。

#### 加亮背光的被摄对象 [阴影调整]

■ 拍摄菜单 ▶ 阴影调整

#### **BEAUTY &P**

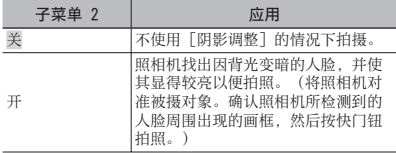

 对于某些被摄对象,画框可能不出现或可能要 花点时间才会出现。

(2) 当设为 [开] 时, [ESP/< 1] (第 27 页) 自动 固定为 [ESP],并且 [AF 模式](第 27 页) ⾃动固定为 [脸部识别]。

#### 根据拍摄条件选择场景模式 [ ) 场景模式]

**D** 场景模式

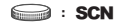

 $\Box$  在 SCN 模式, 已为特定的拍摄场景预编制了 最佳的拍摄设定。因此,在某些模式中设定可 能不改变。

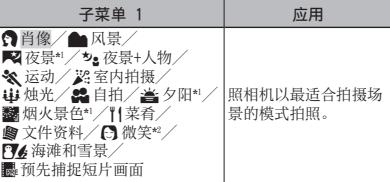

\*1 当被摄对象较暗时,减少噪声功能⾃动启动。这样会让 拍摄时间⼏乎增倍,在此过程中不能拍摄下⼀张图像。 \*2 聚焦锁定于第⼀帧。

#### 使⽤所选场景拍摄

"使用适合场景的最佳拍摄模式(SCN 模 式)"(第 17 页)

#### 检测笑脸以⾃动释放快门

#### ([N 微笑] 模式)

- 1 选择 [N 微笑],然后将相机对准被摄对 象。
	- 自拍定时器指示灯点亮。检测到笑脸时,相机自 动连拍 3 张图像。
- (4) 也可以按快门钮手动拍摄图像。
- 对于有些被摄对象,相机可能无法识别笑脸。
- $\bigcirc$  [图像尺寸] 限于 [ $\text{Im}$ ] 或以下。

#### 拍摄时捕捉完美的瞬间 ([่▓ 预先捕捉短 片画面] 模式)

- ① 使用 四 2 选择 [I 预先捕捉短片画面], 然后按 圖 钮设定。
	- 在设定此选项之后,此功能立即可用于拍摄。
- 2 按快门钮开始动画拍摄。
	- 拍摄停止后,照相机将在插卡中保存一个 7 秒的 动画,该时间长度包括按下快门钮前最多 2 秒的 录制时间。
	- 动画记录过程中, 光学变焦和自动聚焦功能都 可用。
- ■
- **. 不显示 AF 对焦框。**
- 从 [VGA] 或 [QVGA] 中选择 [图像尺寸], 并 从 [30fps] 或 [15fps] 中选择 [流畅度]。

创建全景图像 [图 全景]

图 全景

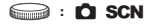

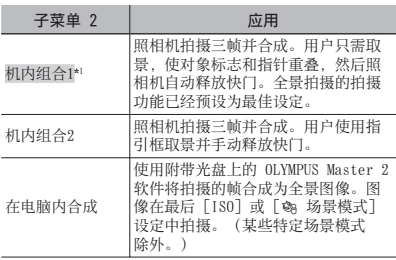

\*1 在 SCN 模式(第 17 页)中不可用。

- $\bigcirc$  [ $\bigcirc$  图像质量](第 25 页)设定不能改变。
- 聚焦、曝光(第 20 页)、变焦位置(第 19 页) 和 [WB] (第 26 页) 锁定于第一帧。
- 闪光灯 (第 19 页)锁定于 3 (不闪光)模 式。
- "播放全景图像"(第 24 页)

#### 使用「机内组合11 拍照

- 1 按快门钮拍摄第⼀张图像。
- (2) 将照相机稍微向第二帧的方向移动。

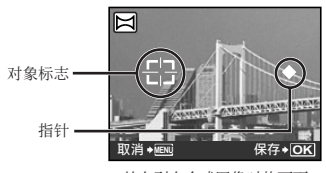

从左到右合成图像时的画面

- 3 保持照相机平直的同时慢慢移动照相机,并 在指针和对象标志重叠的地方停下。
	- 照相机自动释放快门。

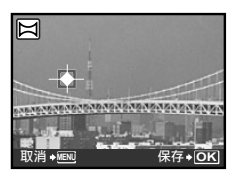

- 要只合成两张图像,请在拍摄第三帧之前按 圖 钮。
- 4 重复步骤 3 拍摄第三帧。
	- 在拍摄第三帧之后,照相机自动处理各帧,并显 ⽰合成的全景图像。
- 若要不保存图像⽽直接退出全景功能,请按下 MENU 钮。
- 当快门不⾃动释放时,尝试 [机内组合2] 或 [在电脑内合成]。

#### 使用「机内组合21 拍照

① 使用 Del 选择合成帧的方向。

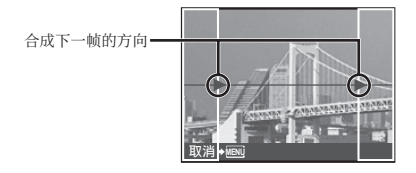

2 按快门钮拍摄第⼀张图像。

出现指引框作为参照。 **●**

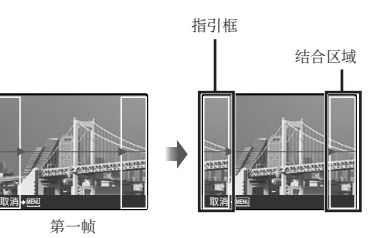

3 为第二帧取景,使结合区域与指引框重叠。

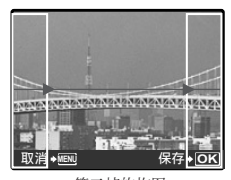

第二帧的构图

- (4) 按快门钮拍摄第二帧。
- 要只合成两张图像,请在拍摄第三帧之前按 圖 钮。
- 5 重复步骤 3 和 4 拍摄第三帧。
	- 在拍摄第三帧之后,照相机⾃动处理各帧,并显 **●** ⽰合成的全景图像。
- 若要不保存图像而直接退出全景功能, 请按下 MENU 钮。

#### 使用 「在电脑内合成」拍照

① 使用 vape 选择合成帧的方向。

- 2 按快门钮拍摄第一帧,然后对第二帧取景。
	- 使用指引框取景,使两个相邻框重叠。
- 3 重复步骤 2 直到拍完所需的帧, 然后在完 成时按 圖 钮。
- (2) 当显示 [1] 标记时, 不能再继续任何拍摄。全 景拍摄最多可以拍 10 帧。
- 有关如何制作全景图像的详情,请参阅 OLYMPUS Master 2 帮助指南。

#### 恢复拍摄功能到默认设定 [D 重设]

D 重设

#### **B**: **KUIG CO SCN BEAUTY &P**

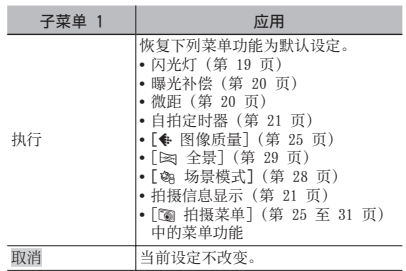

## 播放、编辑和打印功能菜单

当模式拨盘设为 下 时,可以在图像播放期间调整设定。

#### 自动播放图像 [ © 幻灯片放映]

回 幻灯片放映

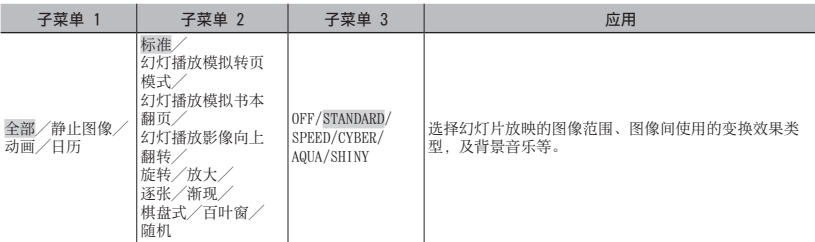

#### 要开始幻灯片放映

在按下 圖 钮进行「BGM]设定之后, 开始幻灯片放映。 要停止幻灯片放映, 按 圖 或 MENU 钮。

#### 修整图像 [cy 完美修复]

■ ■ 完美修复

- 编辑或修整过的图像不能再修整。
- 根据图像,编辑可能无法生效。
- 修整处理可能降低图像分辨率。

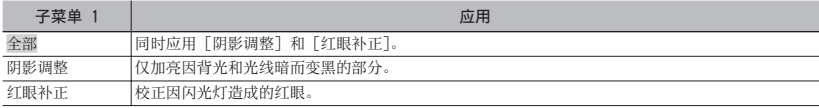

① 使用 四 选择校正项目, 并按 圖 钮。

2 使用 po 选择要修整的图像, 然后按 圖 钮。

**●** 修整过的图像另存为单独的图像。

修整皮肤和眼睛 [@ 脸部完美修正]

■ 脸部完美修正

● 根据图像情况, 编辑有可能无法生效。

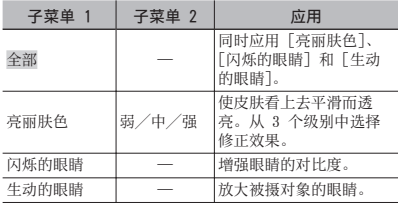

- ① 使用 四 选择校正项目, 然后按 圖 钮。
- ② 使用 Del 选择要修整的图像, 然后按 圖 钮。
	- 修整过的图像另存为单独的图像。 **●**

#### 选中 [亮丽肤⾊] 时

使⽤ LM 选择修整级别,然后按 E 钮。

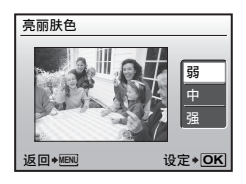

#### 改变图像大小 [ 2 ]

8 编辑 ▶ P

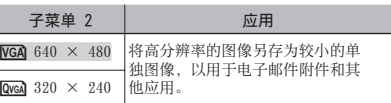

- ① 使用 DO 选择图像, 然后按 圖 钮。
- 2 使用 四 选择图像尺寸, 然后按 圖 钮。
	- 改变尺寸后的图像将被保存为另一个图像。

#### 改变图像尺寸 [上]

8 编辑 ▶ 中

- ① 使用 DC 选择图像, 然后按 圖 钮。
- 2 使用变焦钮选择裁剪框的大小, 并使用 LMNO 移动框。

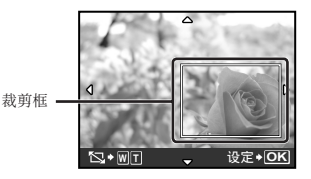

3 选择需裁剪的区域后按 圖 钮。

编辑过的图像另存为单独的图像。 **●**

#### 改变图像的色调 [色彩编辑]

■ 品编辑 ▶ 色彩编辑

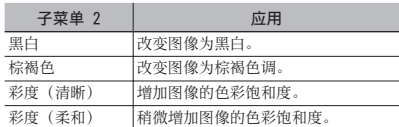

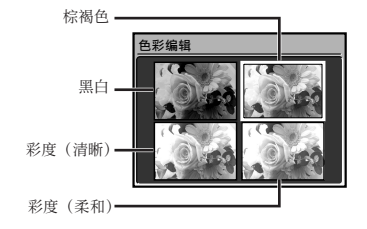

- ① 使用 vape 选择所需的颜色, 然后按 圖 钮。
	- **●** 所选颜⾊的图像另存为单独图像。

#### 添加日历到图像「日历合成】

■ 品编辑 ▶ 日历合成

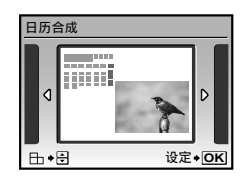

- ① 使用 De 选择图像, 并按 圖 钮。
- ② 使用 90 选择日历, 然后使用 四 △ 选择图 像方向, 并按 圖 钮。
- 3 使用 四 选择日历年份, 并按 (...
- 4 使用 四 选择日历月份, 并按 圖 钮。
	- 编辑过的图像另存为单独的图像。 **●**

#### 使脸部周围呈模糊效果,突出显示脸部 [脸部对焦]

■ ‰ 编辑 ▶ 脸部对焦

- 检测图像中最大并朝前面的脸部作为目标。在 某些图像中,可能无法检测出这样的目标而不 能进行编辑。
- ① 使用 DO 选择图像, 然后按 圖 钮。
	- 编辑过的图像另存为单独图像。 **●**

从动画建立 9 帧的动画索引 [建立索引]

8 编辑 ▶ 建立索引

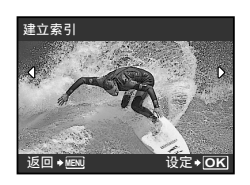

- ① 使用 DO 选择动画, 然后按下 圖 钮。
- 2 使用 w △ M 洗择第一帧, 然后按下 圖 钮。
- 3 使用 四 △ 90 选择最后一帧, 然后按下 區 钮。
	- 从动画中提取的 9 帧将被另存为一个新的静止图 像(索引)。

#### 从短片抽取剪辑 [动画编辑]

品编辑 ▶ 动画编辑

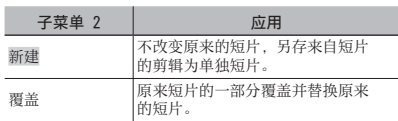

- ① 使用 De 选择动画。
- ② 使用 四 2 选择 [新建] 或 [覆盖], 然后 按下 圖 钮。
- 3 使用 A6 选择要抽取的第一帧剪辑, 然后按 圖 钮。
	- 选择开头帧或结尾帧时, 按 四⊿ 移至短片的开 头/结尾帧。
- 4 使用 00 选择要抽取的剪辑的最后一帧, 然 后按 圖 钮。
	- 提取的动画剪辑将被保存。 **●**

#### 保护图像 [On]

**D** 浏览菜单 ▶ 0m

● 保护的图像不能用「删除1张](第 16 页)、 [选择删除] 或 [全部删除](第 36 页)进行 删除,但可以用 [格式化] (第 37 页) 删除所 有图像。

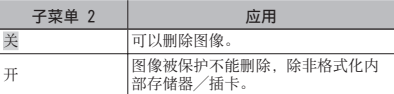

- ① 使用 90 选择图像。
- ② 使用 四 △ 选择 [开]。
- 3 如果必要, 重复步骤 1 和 2 保护其它图 像。
- 4 按 圖 钮。

#### 旋转图像 [f]

◎ 浏览菜单 ▶ 户

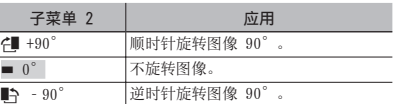

- ① 使用 Do 选择图像。
- ② 使用 亚 选择旋转方向。
- 3 如果必要, 重复步骤 1 和 2 旋转其它图 像。
- (4) 按 圖 钮。
- 即使关闭电源后新图像方向也会被保存。

#### 对静止图像添加声音 [9]

図 浏览菜单 ▶ ↓

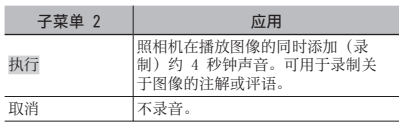

① 使用 Do 选择图像。

(2) 将麦克风对向音源。

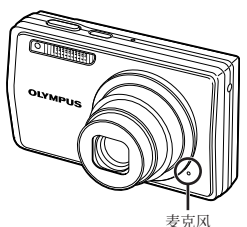

- 3 使用 四 选择 [执行], 并按 圖 钮。
	- **●** 录制开始。

#### 删除图像 [@ 删除]

【 音 删除

 在删除之前,检查内部存储器或插卡中没有留 下重要数据。

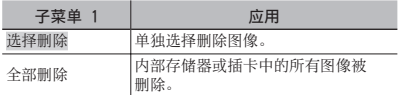

- 删除内部存储器中的图像时请勿将插卡插入照 相机。
- 删除插卡中的图像时请先将插卡插入照相机。

#### 要单独选择并删除图像 [选择删除]

- ① 使用 四 选择 [选择删除], 并按 E 钮。
- ② 使用 四 △ 96 选择要删除的图像, 并按 圖 钮 添加 √ 标记到图像。

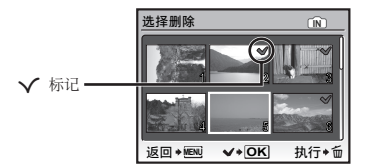

- 3 重复步骤 ② 洗择要删除的图像, 然后按 而 钮删除所选图像。
- 4 使用 四 选择 [执行], 并按 圖 钮。
	- 带有 ✔ 标记的图像被删除。

#### 要删除所有图像 [全部删除]

- 1 使⽤ LM 选择 [全部删除],并按 圖 钮。
- ② 使用 四 △ 选择 [执行], 并按 圖 钮。

#### 保存打印设定到图像数据 [ 参 打印预约] L 打印预约

- "打印预约 (DPOF)"(第 46 页)
- 仅可对记录到插卡上的静止图像设定打印预 约。

## 其他功能设定

这些设定可从拍摄模式顶层菜单或播放模式顶层菜单进行。

#### 完全删除数据 [格式化]

※ 设定 ▶ 格式化

- 在格式化之前,检查内部存储器或插卡中没有 留下重要数据。
- ⾮ Olympus 卡和电脑格式化的卡在使⽤之前必 须⽤本照相机格式化。

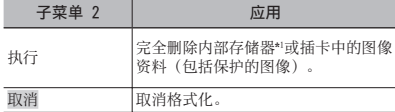

\*1 在格式化内部存储器之前,务必取出插卡。

#### 将内部存储器中的图像复制到插卡 [备份]

※ 设定 ▶ 备份

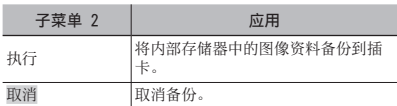

● 备份数据需要一些时间。在开始备份之前, 确 认电池有足够电量, 或使用 AC 适配器。

#### 改变显示语言 [● 原]

※ 设定 ▶ ●国

"改变显⽰语⾔"(第 13 页)

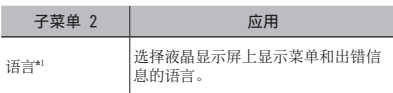

\*1 可用的语言根据购买照相机的国家和/或地区而有不 同。

#### 设定开启照相机时的启动显示画面和声音 [PW ON设定]

※ 设定 ▶ PW ON设定

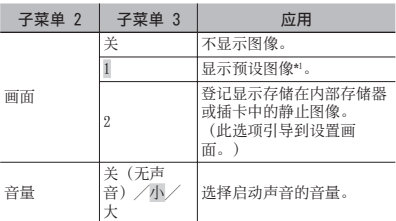

\*1 此图像不能改变。

#### 要登记启动图像

- 1 从 [画⾯] 的⼦菜单 3 中选择 [2]。
- 2 使⽤ NO 选择要登记的图像,然后按 E 钮。

#### 选择菜单画面颜色和背景 [菜单色彩]

※ 设定 ▶ 菜单色彩

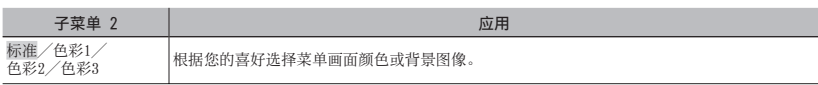

#### 选择照相机声音及其音量 [声音设定]

※ 设定 ▶ 声音设定

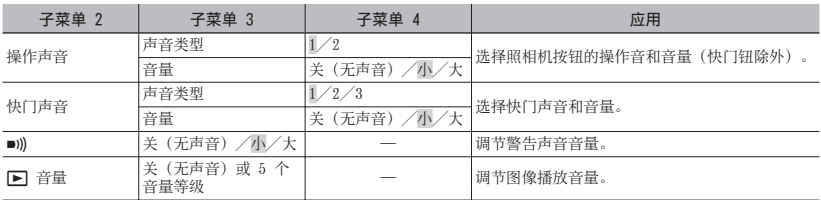

● 要一次打开/关闭所有声音, 从 [ % 静音模式] (第 42 页) 进行设定。

#### 在拍摄之后立即观看图像 [记录浏览]

※ 设定 ▶ 记录浏览

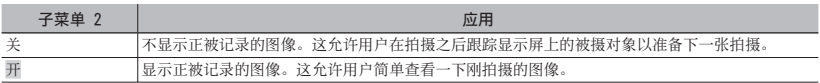

即使设为 [开] 时,也可以在显⽰图像时恢复拍摄。

#### 重设图像的文件名称编号 [文件名]

※ 设定 ▶ 文件名

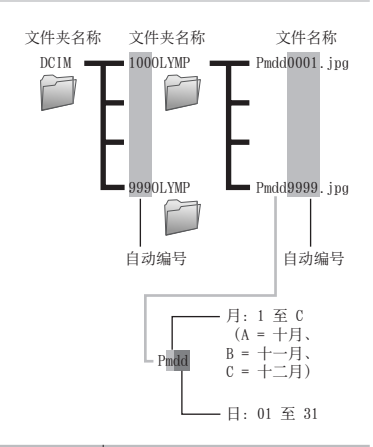

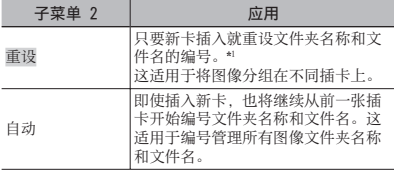

\*1 ⽂件夹名称的编号重设为 100 号,⽂件名的编号重设为 0001 号。

#### 调节 CCD 并调节图像处理功能 [像素映射]

※ 设定 ▶ 像素映射

- 此功能在出厂时已经调节好,因此购买之后无 需立即调节。请每年进行一次调节。
- 为获得最佳效果,请在拍摄或查看图像之后等 待至少一分钟再进行像素映射。如果在像素映 射时相机电源关闭,请务必再执行一次。

#### 要调节 CCD 和图像处理功能

当显示「开始](子菜单 2)时按 圖 钮。

**●** 照相机同时检查和调整 CCD 及图像处理功能。

#### 调节液晶显示屏的亮度 [[]]

※ 设定 ▶ ! □!

#### 要调节液晶显示屏的亮度

① 在查看画面的同时使用 一 △ 调节亮度, 然 后按 圖 钮。

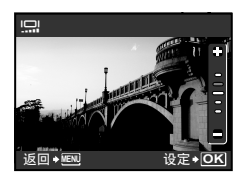

#### 设定日期和时间 [C]

器设定 ▶ ⊙

#### 要选择日期和时间显示顺序

① 在设定分钟之后按 ( ) , 并使用 四 ( ) 选择 日期显示顺序。

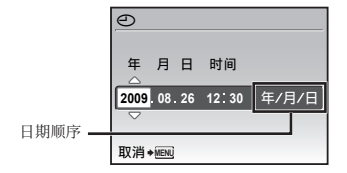

#### 设定另一个时区的日期和时间 [双时设定]

※ 设定 ▶ 双时设定

 [双时设定] 设为 [开] 时,在此设定的⽇期 和时间将用于图像文件名、日期打印和其它资 料。

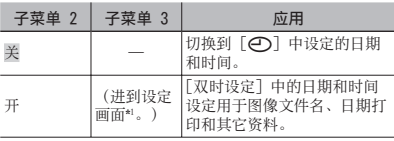

\*1 设定过程与"设定⽇期和时间"(第 13 页)中的相 同。

■ 日期显示顺序与 [⊙] 的设定相同。

#### 播放时自动旋转用照相机竖直拍摄的图像 [照片旋转设定]

※ 设定 ▶ 照片旋转设定

- 拍摄时, 浏览菜单上的「台」(第 35 页) 设定 将自动设定。
- 若是面朝上或朝下使用照相机进行拍摄,该功 能可能无法正常工作。

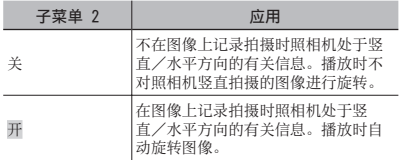

<sup>● &</sup>quot;设定日期和时间" (第 13 页)

#### 选择与您电视机匹配的视频信号系统 [VIDEO输出]

※ 设定 ▶ VIDEO输出

 电视机的视频信号系统根据国家和地区⽽不同。在电视机上观看照相机图像之前,根据您电视机的视频信号 类型选择视频输出。

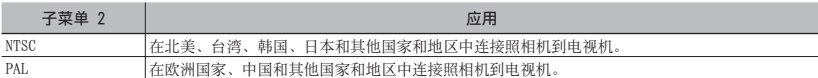

● 出厂默认设定根据购买本照相机的地区而异。

#### 要在电视机上播放照相机图像

1 连接电视机和照相机。

通过 AV 电缆连接 **●**

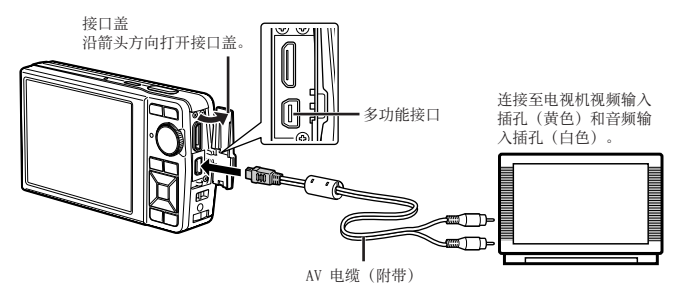

通过 HDMI 电缆连接 **●**

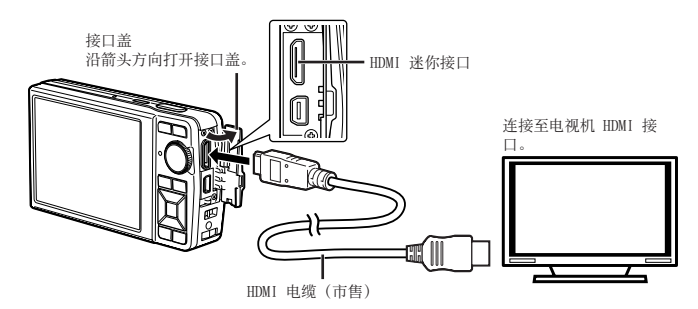

- ② 使用照相机选择与连接的电视机相同的视频信号系统 ([NTSC]/[PAL]) 。
- 3 打开电视机,将"INPUT"改变为"VIDEO(与照相机连接的输⼊插孔)"。
- 有关改变电视机输入源的详情, 请参阅电视机使用说明书。
- (2) 通过 AV 电缆连接时, 请将模式拨盘设至 ▶。
- 请使用与照相机 HDMI 迷你接口以及电视机 HDMI 接口匹配的 HDMI 电缆。
- **通过 HDMI 电缆连接时无法显示动画播放画面。此外,还将无法播放声音。**
- 当照相机与电视机间同时连接了 AV 电缆与 HDMI 电缆时,将优先 HDMI 电缆。
- 取决于电视机设定,显⽰的图像和信息可能不完整。

#### 选择通过 HDMI 电缆连接至电视机时的数码 视频信号格式 「HDMI高清】

※ 设定 ▶ HDMI高清

 "要在电视机上播放照相机图像"(第 41 页)

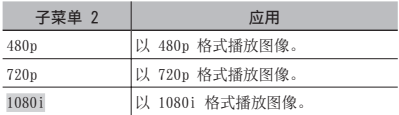

 当设定为 [1080i] 时,HDMI 输出将优先 1080i 格式。但是,如果该信号与电视机的输 入设定不匹配,解像度将先变为 720p, 之后变 为 480p。有关改变电视机输入设定的详情,请 参阅电视机使⽤说明书。

#### 在拍摄间隔节省电池电量 [省电模式]

※ 设定 ▶ 省电模式

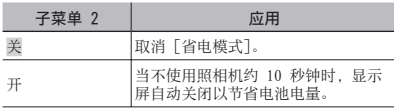

#### 要恢复待机模式

按任意按钮或转动模式拨盘。

#### 关闭照相机声音 [@ 静音模式]

■ 静音模式

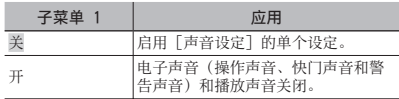

[声⾳设定](第 38 页)

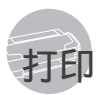

#### 直接打印(PictBridge \*1)

通过连接照相机到支持 PictBridge 的打印机, 不 使⽤电脑即可直接打印图像。

要知道您的打印机是否⽀持 PictBridge,请参阅打 印机的使⽤说明书。

- \*1 PictBridge 是⼀种⽤于连接不同制造商所⽣产的数码 照相机和打印机,并直接打印出图像的标准。
- 照相机中可以设定的打印模式、纸张大小和其 他参数根据使用的打印机而异。有关详情,请 参阅打印机的使⽤说明书。
- 4 有关可用的纸张类型、装入纸张及安装墨盒的 详情, 请参阅打印机的使用说明书。

#### 以打印机标准设定打印图像 [简单打印]

- 1 在液晶显示屏上显示要打印的图像。 "观看图像"(第 15 页)
	- 当照相机关闭时也可进⾏打印。在执⾏步骤 2 之后, 使用 四 选择 [简单打印], 并按 圖 钮。使用 De 选择图像, 然后按 圖 钮。

2 开启打印机,然后连接打印机和照相机。

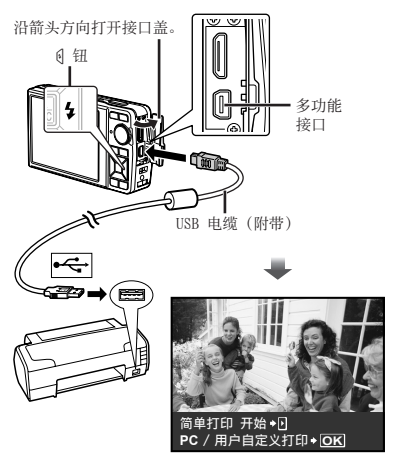

3 按 6 开始打印。

4 要打印另一张图像,使用 00 选择图像, 并按 圖 钮。

#### 要退出打印

在画面上显示选择的图像之后, 从照相机和打印 机拔下 USB 电缆。

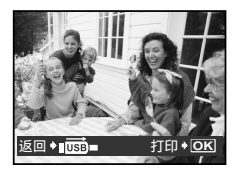

#### 改变打印机设定打印 [用户自定义打印]

*1* 执⾏ [简单打印](第 43 页)的步骤 1 和 2,然后按下 圖 钮。

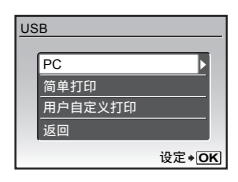

- *2* 使⽤ LM 选择 [⽤户⾃定义打印],并 按圖钮。
- 3 使用 v2 选择打印模式,然后按 圖 钮。

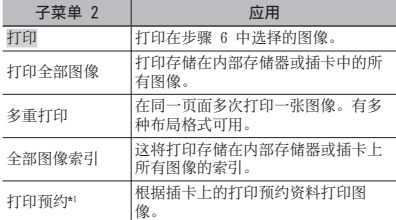

\*! [打印预约] 仅当进行了打印预定之后才可用。"打印预<br>(定(DPOF)"(第 46 页)

- 4 使用 <br>
<sub>
亚</sub> 选择 [尺寸] (子菜单 3), 然后按 6。
	- 如果不显⽰ [打印纸设定] 画⾯,将以打印机 标准设定打印 [尺寸]、[无框] 和 [分割数]。

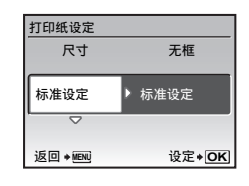

5 使用 v2 选择 [无框] 或 [分割数] 设定, 然后按 圖 钮。

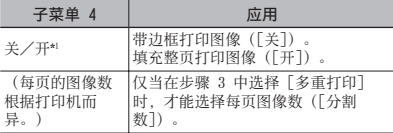

\*1 可用的「无框] 设定根据打印机而异。

 如果在步骤 4 和 5 中选择 [标准设定],将以 标准打印机设定打印图像。

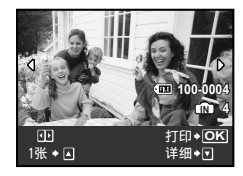

**6** 使用 po 选择图像。

**7** 按下 ▽ 对显示的图像进行 [1张] 打印 预约。按下 △ 对当前图像进行详细打印 机设定。

#### 进行详细打印机设定

① 使用 vape 进行设定, 然后按下 區 钮。

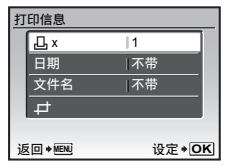

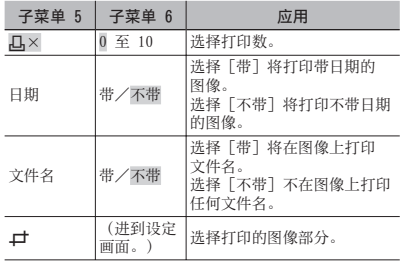

#### 要裁剪图像(中)

① 使用变焦钮选择裁剪框的大小, 并使用 四△图 移动框, 然后按 圖 钮。

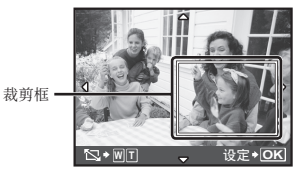

② 使用 亚△ 洗择 「确定】, 并按 图 钮。

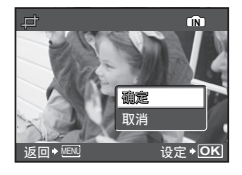

*8* 如果必要,重复步骤 6 和 7 选择要打 印的图像,进行详细设定,然后设定 [1张]。

9按圖钮。

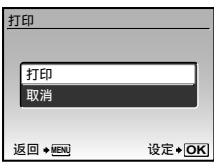

10 使用 va 选择 [打印], 并按 图 钮。

- 打印开始。 **●**
- 在 [打印全部图像] 模式中选择了 [选项设定] 时, **●** 显示 [打印信息] 画面。
- 打印完成时,将显示[选择打印模式]。

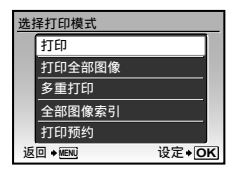

#### 要取消打印

- ① 显示 [正在传送] 时按下 圖 钮。
- 2 使用 四 选择 [取消], 然后按下 圖 钮。

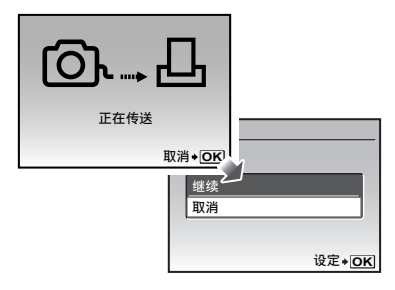

## 11<sub>按</sub> MENU 钮。

*12* 当显⽰信息 [请拔下USB电缆] 时,从照 相机和打印机断开 USB 电缆连接。

#### 打印预约(DPOF \*1)

在打印预约中,打印数和打印⽇期选项保存在卡上 的图像中。这允许在⽀持 DPOF 的打印机上或打印 店中, 仅使用卡上的打印预约信息即可方便地打 印, 无需使用电脑或照相机。

- \*1 DPOF 是⼀套存储来⾃数码照相机的⾃动打印信息的标 准。
- 仅可对存储在卡上的图像设定打印预约。在进 行打印预约之前, 插入存有图像的插卡。
- **4** 本照相机不能改变另一个 DPOF 设备所设的 DPOF 预约信息。请使用原来的设备进行改变。 用本照相机进行新的 DPOF 预约将删除其他设 备所做的预约。
- 每张插卡可进⾏最多 999 张图像的 DPOF 打印 预约。

单张打印预约「几1

- 1 将模式拨盘设到 ▶,然后按 MENU 钮 显⽰顶层菜单。
- 2 使用 四四圆 选择 [6 打印预约], 然 后按 钮。

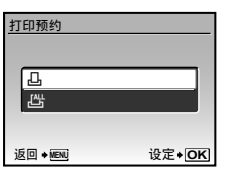

3 使用 v2 选择 [凸], 并按 圖 钮。

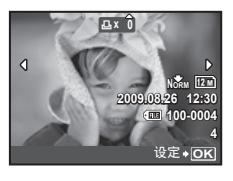

4 使用 90 选择打印预约的图像,并使用 四 本选择数量, 然后按 圖 钮。

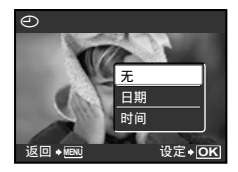

5 使用 v2 选择 [<) (日期打印) 画 面选项,然后按 圖 钮。

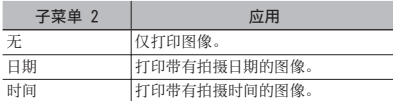

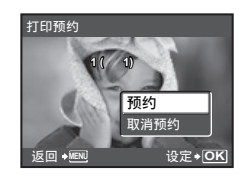

6 使用 va 选择 [预约], 并按 圖 钮。

对卡上所有图像每张打印预约 1 份  $L^{4\mu}$ 

- *1* 执⾏ [<](第 46 页)中的步骤 1 和 2。
- 2 使用 v  $\infty$  选择 [出], 并按 圖 钮。
- 3 执行 [·口] 中的步骤 5 至 6。

重设所有打印预约资料

- 1 将模式拨盘设到 ▶,然后按 MENU 钮 显⽰顶层菜单。
- 2 使用 四四的 选择 [@ 打印预约], 并 按 圖 钮。

3 使用 va 选择 [A] 或 [出], 然后 按图钮。

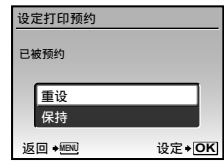

4 使用 va 选择 [重设], 并按 图 钮。

重设所选图像的打印预约资料

- *1* 执⾏"重设所有打印预约资料"(第 47 页)中的步骤 1 和 2。
- 2 使用 v2 选择 [B], 并按 圖 钮。
- 3 使用 va 选择 [保持], 并按 圖 钮。
- 4 使用 00 选择要取消打印预约的图像。 使用 四 公 设定打印数量为"0"。
- 5 如果必要, 重复步骤 4, 然后在完成时按 圖 钮。
- **6** 使用 四 选择 [⊙] (日期打印) 画 面选项, 然后按 圖 钮。
	- 设定将应用于带打印预约资料的其余图像。
- **7** 使用 一 选择 [预约], 并按 圖 钮。

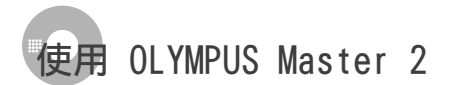

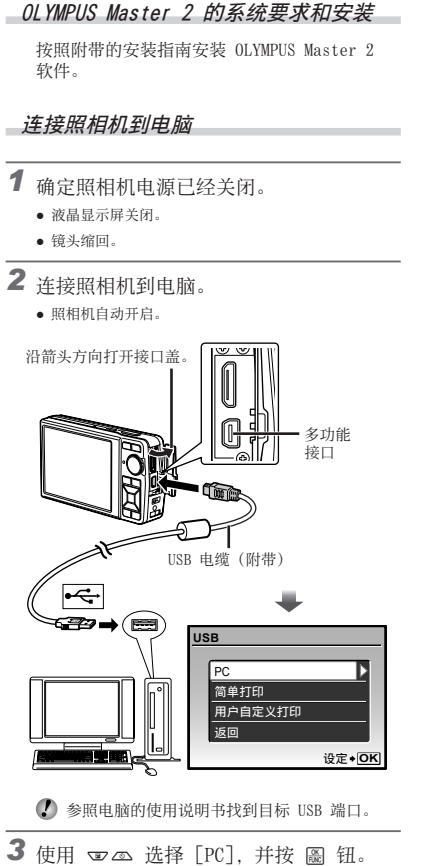

● 在第一次连接时, 电脑自动识别照相机为新设 备。

#### Windows

在电脑识别照相机之后,将出现指⽰设定完成的信 息。确认信息并单击"确定"。 照相机被识别为可移动磁盘。

#### Macintosh

当 iPhoto 启动时,退出 iPhoto 并启动 OLYMPUS Master 2。

- 当照相机连接电脑时, 拍摄功能被禁用。
- 将照相机通过 USB 集线器连接到电脑会导致不 稳定操作。
- **/ 当在步骤 3 中选择 [PC] 之后按 @ 出现的** 子菜单设定 [MTP] 时, 不能使用 OLYMPUS Master 2 传送图像到电脑。

#### 启动 OLYMPUS Master 2

*1* 双击 OLYMPUS Master 2 图标。

Windows **着 出现在桌面上。** 

#### Macintosh

- 出现在 OLYMPUS Master 2 ⽂件夹中。
- 在启动软件之后出现浏览窗口。
- 当您在安装之后第⼀次启动 OLYMPUS Master 2 时,出现"初始设定"和"用户注册"画面。 请按照画面指示继续操作。

当 OLYMPUS Master 2 启动时,将在画⾯上出现 帮您解决照相机任何问题的快速入门指南。当快 速入门指南不出现在画面上时, 请在工具栏中单 击 虚 显示指南。

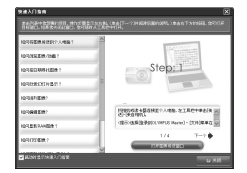

有关操作详情,请参阅软件的帮助指南。

使⽤ OLYMPUS Master 2 传送和保存 图像

本照相机支持 USB 大容量存储类。当照相机和电脑 连接时,可以传送并保存图像资料在电脑上。

#### 系统要求

- Windows : Windows 2000 Professional/ XP Home Edition/ XP Professional/Vista
- Macintosh : Mac OS X v10.3 以上
- 在运⾏ Windows Vista 的电脑上,如果在"连 接照相机到电脑"(第 47 页)步骤 3 中选择 [PC] 之后按 ( 出现的子菜单设定 [MTP], 将 可以使⽤ Windows Photo Gallery。
- 即使电脑有 USB 端⼝,在下列情况也不能保证 正确操作。
	- 使用扩展卡安装 USB 端口的电脑
	- 不带预装操作系统的电脑和自行组装电脑

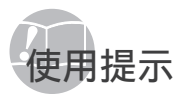

如果照相机不能正常操作, 或者在画面上显示出错 信息,而您不确定如何做,请参阅以下信息以解决 问题。

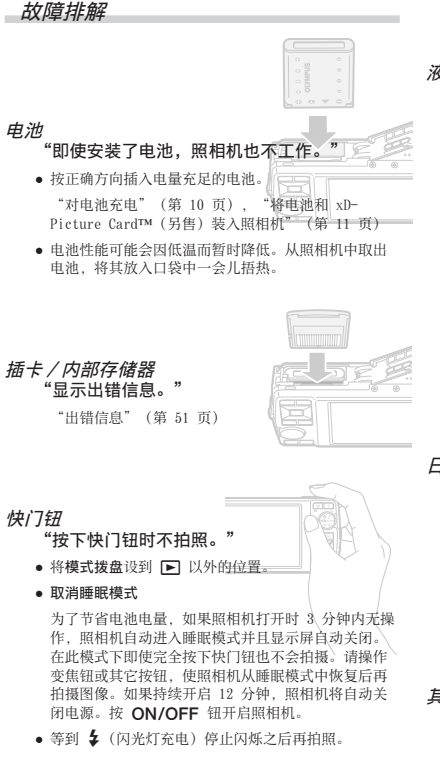

● 长时间使用后,照相机内部的温度会升高,从而导致 ⾃动关机。这种情况下,请从照相机中取出电池,并 待照相机完全降温后再继续使用。使用时,照相机的 外部温度也可能会升高,这是正常现象而并非故障。

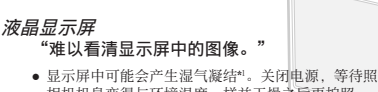

相机机⾝变得与环境温度⼀样并⼲燥之后再拍照。 \*1 当将照相机从寒冷的场所突然带入温暖潮湿的房间 时,照相机中可能凝结露水。

"画面上出现竖线。"

在晴天等情况下将照相机对准极其明亮的被摄对象 **●** 时, 画面上可能会出现竖线。但在最终的静止图像中 不会出现线条。

#### "图像上有光斑。"

● 在黑暗条件下用闪光灯拍摄会导致图像中带有许多空 ⽓中灰尘造成的闪光反影。

"日期和时间设定回到默认设定。" **-**⽇期和时间功能 ● 如果电池被取出照相机约 3 天\*\*, 日期和时间设定将 回到默认设定,必须重设。 \*2 日期和时间设定回到默认设定之前所经过的时间长 短取决于装⼊电池时间有多久。 "设定⽇期和时间"(第 13 页)

其他

#### "在拍摄期间照相机内部产⽣噪声。"

**•** 即使没有对照相机进行任何操作, 镜头的移动也有可 能产生噪声,这是由于照相机准备好拍摄时自动聚焦 功能启动的缘故。

#### 出错信息

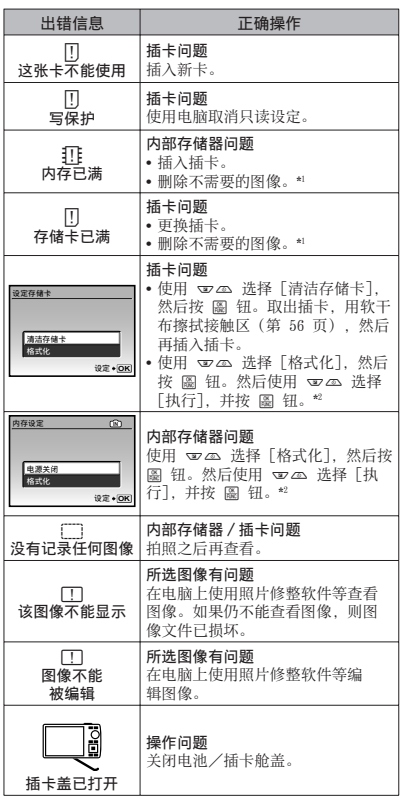

4 当液晶显示屏上显示以下信息之一时, 请确认 纠正操作。

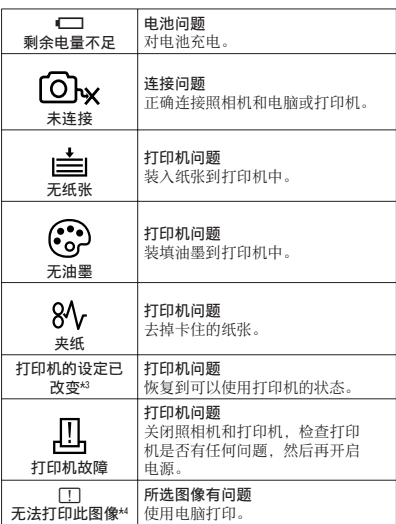

\*1 在删除重要图像之前,将其下载到电脑。

\*2 所有资料均将删除。

\*3 当打印机的纸匣被取出等时,将显示此信息。当在照相<br>- 机上进行打印设定时,不要操作打印机。<br>\*1 本照相机可能无法打印其他照相机拍摄的图像。

#### **拍摄提示**

当您不确定如何拍摄您想要的图像时,请参阅以下 信息。

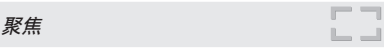

#### "聚焦被摄对象"

**●** 拍摄不在画面中央的被摄对象 在聚焦到距离与被摄对象相同的对象之后,取景并 拍摄图像。

"半按下快门钮"(第 14 页)

- 将 [AF模式](第 27 页)设为 [iESP]。 **●**
- 拍摄难以自动聚焦的被摄对象

在以下情况, 在聚焦到与被摄对象距离相同的高对比 度对象(半按下快门钮)之后,取景并拍摄图像。

低对比度的被摄对象

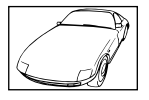

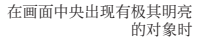

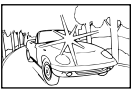

对象上没有竖线\*1

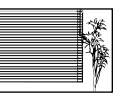

\*1 也可以竖持照相机取景聚焦,然后回到横持位置拍照。

对象在不同距离时

快速移动的对象

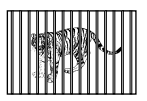

被摄对象不处在画框中央时

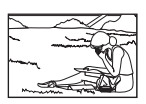

照相机晃动

"⽆照相机晃动地拍摄图像"

**● 使用[影像防抖](第 28 页) 拍照。** 

当拍摄背阴的被摄对象时, 即使不增高 ISO 速度, CCD\*1 也会移动以纠正照相机晃动。当以⾼变焦倍率拍 摄时, 此功能也有效。

\*1 摄取镜头所接收的光线并将其转换为电⼦信号的 ⼀种设备。

● 在 SCN 模式 (第 28 页) 中选择 [冬/运动]

[<br />
这动] 模式使用较快的快门速度, 可减少因被摄 对象移动⽽造成的模糊。

● 在高 ISO 感光度下拍摄图像

如果选择高 ISO 速度, 即使在不能使用闪光灯的场所 也可以⾼快门速度拍照。

[ISO](第 26 页)

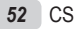

#### 曝光(亮度)

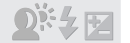

"使用合适亮度拍照"

- 拍摄背光的被摄对象 **●** 背光的脸部被加亮。 [阴影调整](第 22,28 页)
- 使用[AF模式](第 27 页) 的[脸部检测]拍摄图像 背光的脸部获得正确曝光,脸部被加亮。
- 使用 [ESP/[•]] (第 27 页) 的 [[•]] 拍摄图像 亮度与画⾯中央的被摄对象匹配,且图像不受背景光 线的影响。
- 使用[��](强制闪光)(第 19 页)闪光拍摄图像 背光的被摄对象被亮化。
- 拍摄白色沙滩或雪景的图像 将模式设为 [F74 海滩和雪景] (第 28 页)
- 使用曝光补偿(第 20 页)拍摄图像

在观看画面的同时调节亮度拍照。通常, 拍摄白色 的被摄对象(例如雪景)会导致图像要比实际被摄 对象显得较暗。使用 2 钮向正方向调节以表现出 正确白色。

另一方面, 当拍摄黑色的被摄对象时, 可向负方向 调节。

色调

## WIE

#### "拍摄原始⾊调的图像"

选择 [WB](第 26 页)拍摄 **●**

使用 [自动] 设定, 在多数情况下通常可获得最佳效 果,但对于某些被摄对象,您应当尝试不同的设定。 (对于晴天下的遮阳、⾃然和⼈⼯照明混合设定等情 况尤其如此。)

图像质量

#### "拍摄更清晰的图像"

- 使⽤光学变焦拍摄 **●**
	- 不要使用 [数码变焦] (第 27 页) 拍摄。
- 在低 ISO 速度下拍摄 **●**

如果在⾼ ISO 速度下拍照,可能会产⽣杂讯(原来 图像上所没有的小色斑和色彩不均匀),图像会显 得粗糙。

[ISO](第 26 页)

#### 全景

#### "使帧平顺结合拍摄"

全景拍摄技巧 **●**

以照相机为中枢转动拍照可防止图像偏移。特别是在 拍摄近处对象时,以镜头端为中枢转动可得到很好的 拍摄效果。

Ľ.

电池

#### "使电池使用时间更持久"

- 不拍摄图像时请避免下列操作,因为这些操作会消 **●** 耗电池电力
	- 反复半按快门钮 **●**
	- 反复使⽤变焦 **●**
- 将 [省电模式](第 42 页)设为 [开] **●**

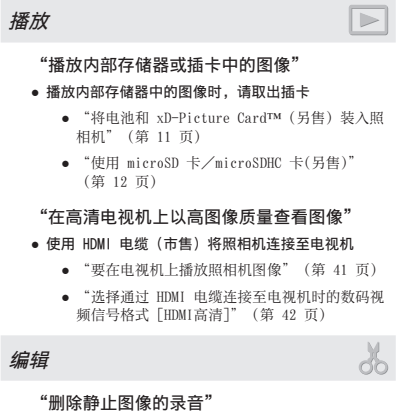

- 当播放图像时录制静⾳ **●**
	- [R](为静⽌图像添加声⾳)(第 36 页)

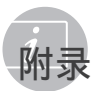

#### 照相机保养

#### 外部

• 用软布轻轻擦拭。如果照相机非常脏,用温性肥 皂水浸湿软布并拧干。用该软布擦拭照相机,然 后用干布擦干。如果您在海滩使用照相机,请用 清水浸湿并拧干的软布。

#### 显示屏

• 用软布轻轻擦拭。

#### 镜头

• 用市售吹风机吹掉镜头上的灰尘,然后用镜头清 洁布轻轻擦拭。

#### 电池/充电器

- 用软干布轻轻擦拭。
	- 不要使用挥发油或酒精等强溶剂, 或化学处理 布。

● 如果搁置脏的镜头, 镜头可能会发霉。

存储

- 当长时间存储照相机时,请取下电池、AC 适配器 **•** 和插卡,然后保存在通风良好的干爽地方。
- 定期插入电池并测试照相机功能。
	- 避免将照相机留于处理化学产品的地⽅,否则 可能导致侵蚀。

#### 电池和充电器

• 本照相机使用一节 Olympus 锂离子电池 (LI-42B/LI-40B)。不能使⽤其他类型的电池。

**n** when 如果使⽤的电池类型不正确,可能会有爆炸的危 险。请按说明处置用讨的电池。"使用电池注意 事项"(第 61 页)

- 照相机的电源消耗根据所使用的功能而异。
- 在以下所述的情况下,因连续损耗电力,电池很 快耗尽。
	- 重复使用变焦。
	- 在拍摄模式下反复半按下快门钮启动自动聚焦。
	- 液晶显示屏上长时间显示图像。
	- 照相机与电脑或打印机连接。 **•**
- 使用耗尽的电池可能导致照相机不显示电池电量 警告而关闭电源。
- 购买时,可充电电池未充满电。使用之前,请使 ⽤ LI-41C/LI-40C 充电器为电池充满电。
- 附带的可充电电池通常需要约 2 小时充电(根据 使用情况而异)。
- 附带的 LI-41C 电池充电器只能用于 LI-42B/LI-40B 电池的充电。切勿⽤附带的电池充电器给其它类型的 电池充电。否则可能引起爆炸、泄漏、过热或起火。
- 插入型电池充电器: 此供电装置应按正确⽅向垂直放置或⽔平放置。

#### \_\_\_使用 AC 适配器

AC 适配器可用于下载图像到电脑或长时间运行幻灯 片放映等花时间的任务。要在本照相机上使用 AC 适配器,需要多功能适配器(CB-MA1)。 请勿将任何其他 AC 适配器⽤于本照相机。

#### ,在国外使用您的充电器和 AC 适配器

- 本充电器和 AC 适配器可用于范围在 100 V 至 240 V AC (50/60Hz) 的世界上⼤多数家⽤电源。 但取决于您所在的国家或地区,AC 墙壁插座形状 可能不同。因此,本充电器和 AC 适配器可能需 要插头适配器才能匹配墙壁插座。有关详情,请 咨询您本地的电器商店或旅行社。
- 请勿使用旅行电压转换器, 否则可能损坏您的充 电器和 AC 适配器。

#### **使用 xD-Picture Card**

插卡(和内部存储器)也相当于胶卷照相机中记录 图像的胶卷。此外,记录的图像(资料)可被删 除,并可使用电脑进行修整。插卡可从照相机中取 出和进行调换,而内部存储器则不能。使用大容量 插卡能够拍摄更多图像。

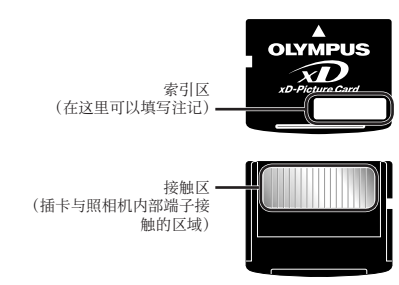

● 请勿直接接触接触区。

#### 兼容本照相机的插卡

xD-Picture Card(16MB ⾄ 2GB) (TypeH/M/M+/Standard)

#### 使用新插卡

在使用非 Olympus 插卡或使用在电脑或其他 设备上作另外用途的插卡之前, 请使用 [格式 化](第 37 页)格式化插卡。

#### 检查图像保存位置

在拍摄和播放时, 存储器指示灯指示使用的是内 部存储器还是插卡。

#### 当前存储器指示

- **IN** : 使⽤内部存储器
- 无: 使用插卡

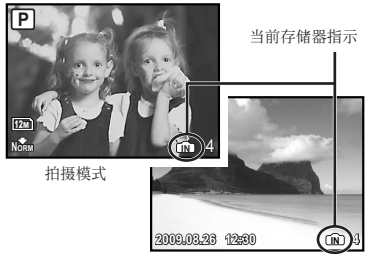

播放模式

● 即使执行「格式化]、「删除1张]、「选择删除] 或 [全部删除],并不能完全删除插卡中的资 料。当丢弃插卡时,请将插卡破坏掉以防止泄 露私⼈资料。

#### 插卡读取/记录处理

当照相机正在读取或写入数据时(插卡读写指示 灯闪烁)时,切勿打开电池/插卡舱盖或拔下 USB 电缆。否则不仅会破坏图像资料, 还可能导 致内部存储器或插卡无法使用。

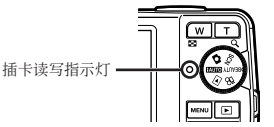

内部存储器和 xD-Picture Card 中可存储的图像数 (静止图像) /可拍摄记录时间 (动画)

#### 静止图像

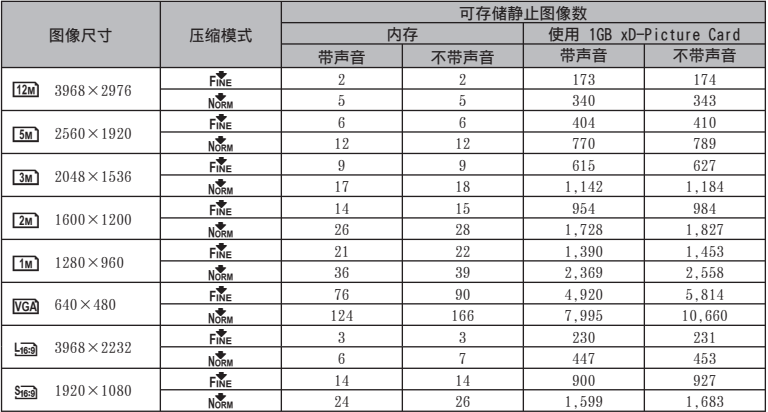

#### 动画

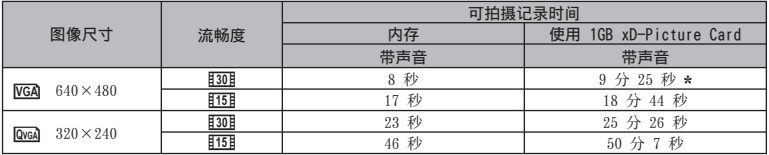

⽆论插卡容量多⼤,录制单个动画的最⼤⽂件⼤⼩都为 2 GB。

\* 使⽤ TypeM 或 Standard xD-Picture Card 时,最⼤长度为 40 秒。

#### 增加可以拍摄的图像数

删除不需要的图像,或者连接照相机到电脑或其他设备以保存图像,然后删除内部存储器或插卡中的 图像。 [删除1张](第 16 页)、[选择删除](第 36 页)、[全部删除](第 36 页)、[格式化](第 37

页)

- 请勿将附件⽤于不⽀持 microSD 附件的 Olympus 数码照相机,以及其他品牌的数码照 相机、电脑、打印机和其他⽀持 xD-Picture Card 的设备。否则不仅可能破坏拍摄的图像, 还可能导致设备故障。
- 如果无法取出 microSD 卡, 请不要用力过度。 请与授权的经销商/维修中心联系。

#### 兼容本照相机的插卡

microSD 卡/microSDHC 卡

 要获得测试合格 microSD 卡的清单,请访问我 们的⽹站(http://www.olympus.com/)。

#### 发送图像

您可以使⽤照相机附带的 USB 电缆将图像发送 到电脑或打印机。

要发送资料到其它设备,请从照相机拔下 microSD 附件并使⽤市售的 microSD 卡适配 器。

#### 操作注意事项

不要触摸 microSD 附件或 microSD 卡的接触 区,否则可能导致图像读取失败。当发现接触区 有指印或污渍时,请用软干布擦拭该区域。

安全事项

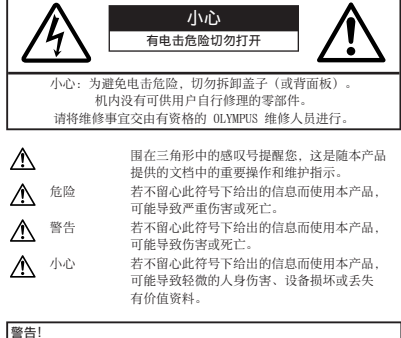

为避免⽕灾或电击危险,切勿将本产品分解、暴露在⽔中或在湿度 很高的环境中使用。

#### ■一般注意事项

- 阅读所有说明书 使用本产品前, 请阅读所有使用说 明书。请妥善保存所有说明书和⽂档以备将来查阅。
- 清洁 在清洁前,必须从墙上插座上断开本产品。请 只使用湿布进行清洁。切勿使用任何类型的液体清洁 剂、喷雾清洁剂或有机溶液进行清洁。
- 附件 一 为了您的安全并避免损坏本产品, 请只使用 Olympus 推荐的附件。
- 水和潮气 一 有关具有全天候设计的产品的注意事项, 请参阅防水特性章节。
- 位置 一 为防止本产品受到损伤, 请将其牢靠地安置在 稳固的三脚架、台座或支架上。
- 电源 只将本产品连到产品标签上标明的电源上。
- 闪电 当使用 AC 适配器时, 如遭雷雨, 请立即将其 从插座上拔下。
- 异物 为避免人身伤害,切勿把金属物体插入机内。
- 热量 不要在热源: 如散热器、热风机、炉子或任何 类型的发热设备、装置、包括功率放大器附近使用、 存放本产品。

#### □ 使用照相机

- 警告
- 请勿在易燃易爆气体附近使用照相机。
- 请勿近距离对人(婴儿、小孩等)使用闪光灯与 LED。
	- 必须离被摄对象的脸部至少 1 m。距离被摄对象的 眼睛太近发射闪光可导致视觉片刻失明。
- 勿让小孩和婴儿接触照相机。
- 使用和存放照相机时,始终勿让小孩和婴儿拿到, 以防止发生下列可导致严重伤害的危险情况:
	- 被照相机背带缠绕,导致窒息。 **•**
	- 意外吞食电池、插卡或其他小部件。
	- 意外朝自己或朝其他小孩眼睛发射闪光。
	- 意外被照相机运动部件伤害。 **•**
- 请勿用照相机看太阳或强光。
- 请勿在多尘或潮湿的地方使用或存放照相机。
- 发射闪光时请勿用手遮住闪光灯。
- 除 microSD 卡外, 切勿插入其它任何 microSD 附 件。

本附件仅用于 microSD 卡。其它类型的记忆卡无法 插⼊。

• 除了 xD-Picture Card 或 microSD 附件外, 切勿将 其它任何东西插入照相机。

如果您误插入了其它卡,例如 microSD 卡,切勿用力 取出。请与取得授权的经销商/维修中心联系。

#### ⚠ 小心

- 如果您注意到照相机周围有任何不寻常的气味、噪声 或烟雾,请立即停止使用它。 **•**
	- 切勿赤手取出电池,这可引起火灾或烫伤您的手。
- 切勿用湿手持拿或操作本照相机。
- 请勿将照相机留在会有极高温度的地方。
- 否则可导致部件受损,在某些情况下还可导致照相机 着火。被盖住(如毯子)时, 请勿使用充电器或 AC 适配器。否则可导致过热,引起火灾。
- 小心使用照相机,避免受到低温烫伤。
	- 当照相机包含金属部件时, 过热可导致低温烫伤。 小心以下情况:
		- 长时间使用时,照相机会变热。如果您在此状态 持拿照相机,可能导致低温烫伤。
		- 在极其寒冷的地方, 照相机机身的温度可能低于 环境温度。在寒冷温度下使用照相机时, 请尽可 能戴上手套。
- 小心背带。
	- 当您携带照相机时, 请小心背带。它很容易被杂物 夹住而导致严重损坏。

#### 使⽤电池注意事项

请遵循以下重要指南,防⽌电池漏液、过热、燃 烧、爆炸,或导致电击或烫伤。

#### $\Lambda$  危险

- 本照相机使用 Olympus 指定的锂离子电池。使用指定 充电器对电池充电。请勿使⽤任何其他充电器。
- 切勿加热或焚烧电池。 **•**
- 在携带或存放电池时要防备电池接触任何⾦属物件, **•** 如珠宝、别针、拉链等。
- 切勿将电池存放在会受到阳光直接照射的地方,或会 受到高温辐射的闷热车辆中、热源附近等。
- 为防止导致电池漏液或损坏其端子,请小心遵循使用 电池的所有说明。切勿尝试分解电池或用任何方法修 改它, 如焊接等。
- 如果电池液进入您的眼睛, 请立即用清澈冷水冲洗眼 睛,并立即寻求医治。
- 始终将电池存放在小孩够不着的地方。如果小孩意外 吞食了电池,请立即寻求医治。

#### ⚠ 警告

- 始终保持电池干燥。
- 为防止电池漏液、过热或导致火灾或爆炸, 请仅使用 推荐⽤于本产品的电池。
- 按操作说明书中所述, 小心插入电池。
- 如果可充电电池未在指定时间内重新充电, 请停止充 电且勿使⽤它。
- 如果电池有裂痕或破损,请勿使用它。
- 如果操作中电池漏液、变色或变形,或有任何其他形 式异常,请停止使用照相机。
- 如果电池液弄到您的衣服或皮肤上,请立即脱下衣服 并用干净冷水冲洗沾到部位。如果电解液烧伤皮肤, 请立即寻求医治。
- 切勿让电池受到强烈冲击或持续振动。 **•**

#### ⚠ 小心

- 在安装之前,始终仔细检查电池,看是否有漏液、变 ⾊、变形或任何其他异常。
- 长时间使用时,电池可能变热。为避免轻微烫伤,请 勿在使用照相机后立即取出电池。
- 长时间存放照相机之前,取出电池。

#### 小心使用环境

- 为保护本产品中包含的高精技术部件, 切勿将照相机 留置于下列地方, 无论是使用中或存放:
	- 温度和/或湿度高或会起剧烈变化的地方。 直射阳 光下、沙滩上、锁住的汽车中,或靠近其他热源 (⽕炉、散热器等)或增湿器。
	- 在多沙或多尘的环境中。 **•**
	- 接近易燃物品或爆炸物。 **•**
	- 在水湿地方, 如浴室或雨中。使用防风雨设计的产 品时,也请阅读其说明书。
	- 在易受强烈振动的地方。
- 切勿掉落照相机, 或让其经受剧烈冲击或振动。
- 安装在三脚架上时, 请使用三脚架头调整照相机位 置。请勿扭动照相机。
- 请勿接触照相机的电气触点。
- 放置时, 请勿将照相机直接朝向太阳。否则可导致镜 头或快门帘损坏、色彩故障、CCD 上产生幻影, 或可 能引起火灾。
- 请勿用力推拉镜头。
- 长时间存放照相机之前, 请取出电池。选择凉爽干燥 的地方存放,以防止照相机内部湿气凝结或起雾。存 放后,打开照相机电源并按下快门钮测试,确保其操 作正常。
- 请始终遵循本照相机说明书中所述的操作环境限制。 **•**

#### 使⽤电池注意事项

- 本照相机使用由 Olympus 公司指定的锂离子电池。请 勿使用任何其它电池。
- 如果电池的端子沾湿或沾上油渍时, 会引起电池的接 触不良。请用干布擦拭干净后再使用。
- 在第一次使用电池前或长时间不使用电池后再次使用 前,请务必将其充电。
- 当在低温下用电池操作照相机时,请尽可能使照相机 和电池保温。电池在低温下性能会减弱,当回到常温 时便会恢复正常。 **•**
- 可拍摄的影像数量取决于拍摄条件、照相机的使用环 境以及所使⽤的电池的状态。
- 在进行长途旅行时, 尤其是出国旅行时, 请购买备用 电池。旅⾏途中可能很难购到推荐的电池。
- 为保护我们这个星球的资源, 请循环使用电池。当您 丢弃废旧电池时, 请确保将其端子覆盖, 并一贯遵守 当地的法律和规章。

#### 液晶显示屏

- 请勿用力按液晶显示屏,否则图像可能变得模糊,导 致显示模式故障或液晶显示屏损坏。
- 液晶显示屏的顶部/底部可能出现光带,但这不是 故障。
- 在照相机中对角地观看被摄对象时, 其边缘在液晶显 示屏上可能出现锯齿状。这不是故障,在播放模式下 将较不明显。
- 在低温的地方, 液晶显示屏可能要花很长时间开启, 或者其色彩可能暂时改变。在极其寒冷地方使用照相 机时, 最好偶尔将它放到温暖的地方。因低温而使效 果变差的液晶显⽰屏将在正常温度下恢复。
- 液晶显示屏采用高精密技术制造。但在液晶显示屏上 可能经常出现黑色斑点或明亮斑点。由于其特性或您 观看液晶显示屏的角度,斑点在色彩和亮度上可能不 均匀。这不是照相机的故障。

#### 法律和其他注意事项

- Olympus 公司对于合法使用条件下,因不适当应用本 产品而预料会出现的任何损害或受益,或任何第三方 的请求不作任何说明和保证。
- Olympus 公司对于合法使用条件下,因删除图像数据 而引起的任何损害或受益不作任何说明和保证。

#### 不承担任何责任的声明

- Olympus 公司未对此书⾯材料或软件所含或涉及的 **•** (明示或暗示的)内容作任何说明或保证。而且在任 何情况下: 对任何适销或适合特别目的的暗示保证, 因使用或不使用此书面材料或软件或设备而造成的任 何必然、偶然或间接损害(包括但不限于商业盈利之 损失、营业中断及商业信息之损失)概不负责。某些 国家不允许对必然或偶然损害的保证作为例外或进行 限制,所以上述限制可能不适用于您。
- Olympus 公司保留本说明书的所有权力。

#### 警告

未经授权翻拍或使⽤具备版权之材料可能违反相关 的版权法。Olympus 公司对任何侵犯版权所有者 权益之未经过授权的翻拍、使用及其他行为概不 负责。

#### 版权须知

版权所有。事先未经 Olympus 公司书⾯许可,不得 以任何形式或手段(电子或机械形式,包括翻拍、 录制或使用任何类型的信息存储和检索系统)复制 或使用这些书面材料或软件的任何部分。Olympus 公司对这些书面材料或软件中所含信息的使用或因 此而造成的损害概不负责。Olympus 公司有权改变 这些书面材料或软件的特征及内容。恕不征求意见 或事先通告。

#### 保证条款

- *1* 由购买⽇期起计⼀年内,产品如有故障,并经证实属 正常使用下发生者(符合说明书所提供的使用及操作 守则), 本公司将免费给予修理。如需保修服务, 贵 户请携同该产品及保用卡, 在保修期之一年内, 到任 何⼀间认可的奥林巴斯服务站便可。
- 2 贵户须白行负责将该产品运抵各认可的奥林巴斯服务 站。
- 3 在下列情况, 此保证卡将会自动失效, 而贵户须缴付 合理费用:
	- a. 由于错误使用所造成之故障(不依照说明书的使 用守则或其他等部份)。
	- b. 由于曾被非奥林巴斯技术员维修、改装、或清洁 所造成之故障。
	- 由于运输意外、跌落、震荡等所造成之故障或 c. 损怀。
	- d. 由于火灾、地震、泛滥、雷电等其他自然灾害、 环境污染、不适当电压等所造成之故障或损坏。
	- e. 由于储存疏忽或不当(即把产品存放在高温、高 湿、邻近驱虫剂如萘或其他有害毒品等地方)。 及保养不当等等所造成之故障。
	- 由于电池损耗等所造成之放障。 f.
	- 由于产品内部沾有沙粒或泥泞等所造成之故障。 g.
	- h. 由于此保证卡没有和产品同时出示。
	- i. 保证卡的资料曾被更改, 如购买日期、贵户姓 名、购买商号名称及机体编号等。
	- j. 购机时的正规销售专用发票没有跟此保证卡同 时出示。
- *4* 此保证卡所提供之服务并不包括产品以外的附件,如 皮套、肩带、镜头盖、电池等项目。
- *5* 根据此保证条款,奥林巴斯公司所须承担的责任只限 于产品的维修, 至于任何由于产品损坏而直接或间接 引起之损失;或任何由于胶卷、镜头盖及其他附件 等,配合产品使用时所引起之损失;又或任何由于维 修延误所引起之损失等等,本公司概不负责。

注意:

- *1* 此保证条款与贵户的法定权利互不抵触。
- *2* 阁下如对此保证条款有任何查询,请致电与说明书上 各认可的奥林巴斯服务站联系。

#### 维修保修服务注意事项

- *1* 收取本保证卡,请确认销售店名称和购买⽇期等记载 事项。如出现记载事项错误,请携带本保证卡及购买 时的票据或收据到销售店查询。
- *2* 请妥善保存此保证卡,本公司将不会给予补发。
- *3* 贵户如在购买产品的国家内提出任何维修服务要求 时, 一切将以当地的奥林巴斯代理商所发之保证卡的 条款为依据。如该地的奥林巴斯代理商并没有发出其 专用的保证卡,又或是贵户不在购买产品的国家内垂 询服务时,国际保证卡的条款即可⽣效。
- *4* 如适⽤,此保证卡是国际通⽤的。所有列印在此保证 卡内的各奥林巴斯服务站都⾮常乐意为阁下效劳。阁 下所选购的奥林巴斯产品可享有国际保修服务。印 有"w"字样的各销售服务中心, 将由购买日期起计 一年的保修期内提供维修服务予用户。
- \* 请参阅附录内各认可的奥林巴斯国际维修服务网络。

#### 保证免责事项

对于本书⾯材料或软件的内容或相关内容,不管是 明确的还是暗示的,奥林巴斯公司均不负责解释和 提供保证。同时, 对因为使用或不能使用这些书面 材料或软件⽽造成的任何必然的、伴随的或间接的 损害(包括但不限于商务利益损失,商务影响和商 务信息丢失),以及对特定⽬的的市场性或适宜性 不负责解释和提供保证。一些国家不允许免除和限 制对这些必然的或附带的损害所负的责任,所以上 述的免责事项可能不适⽤于您。

#### 商标

- IBM 为国际商业机器公司的注册商标。 **•**
- Microsoft 和 Windows 为微软公司的注册商标。
- Macintosh 为苹果公司的商标。 **•**
- xD-Picture Card™ 为商标。 **•**
- microSD 是 SD Association 的商标。 **•**
- 其他所有各公司及产品的名称均为相应业主的注册商 **•** 标和/或商标。
- 本说明书中所引用的照相机文件系统标准为日本电子 及信息技术工业协会(JEITA)制定的"照相机文件系 统设计规则(DCF)"标准。

#### 根据中华人民共和国「电子信息产品污染控制管理办法]需显示的内容

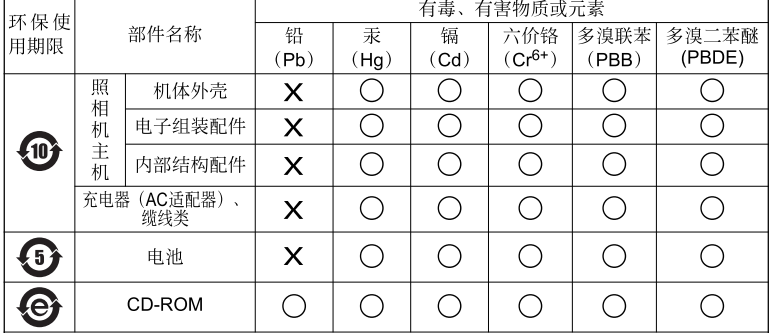

**※备注** 

环保使用期限:该标志是根据中华人民共和国「电子信息产品污染控制管理办法】及「电子 信息产品环保使用期限通则]的有关规定制定的销售类电子信息产品的环保使用期限。

( ):表示该有毒有害物质在该部件所有均质材料中的含量均在 SJ/T11363-2006 标准规定的 限量要求以下。

X: 表示该有毒有害物质至少在该部件的某一均质材料中的含量超出 SJ/T11363-2006 标准 规定的限量要求。

本产品中含有的有毒有害物质或元素的部件皆因全球技术发展水平限制而无法实现有毒有害 物质或元素的替代。

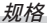

#### 照相机

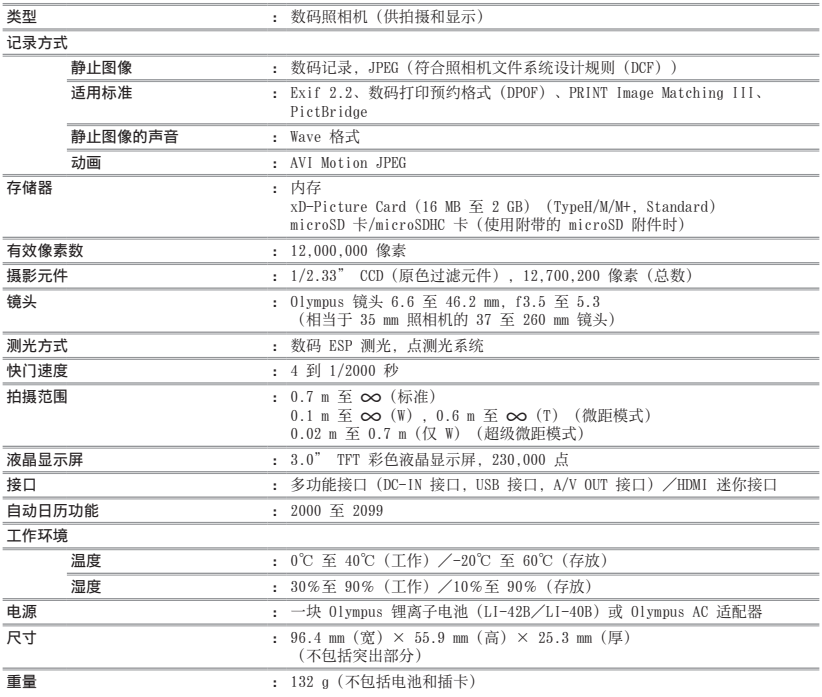

HDMI、HDMI 标志和 High-Definition Multimedia Interface 是 HDMI Licensing, LLC 的商标或注册商 标。

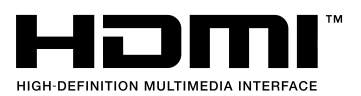

#### 锂离子电池 (LI-42B)

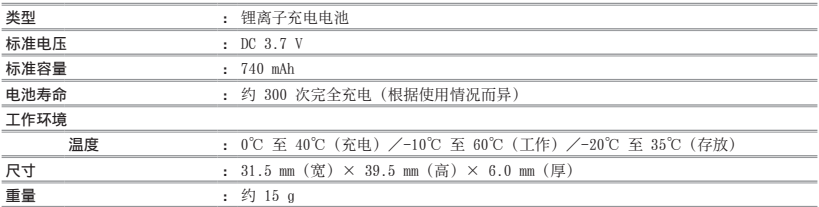

#### 电池充电器(LI-41C)

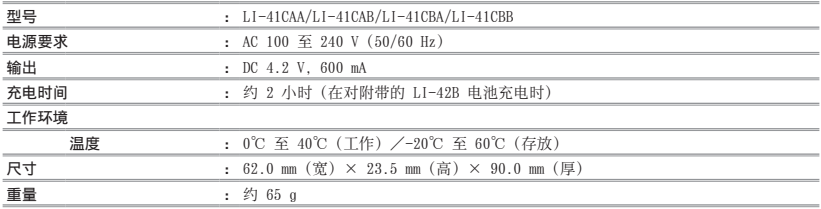

#### microSD 附件

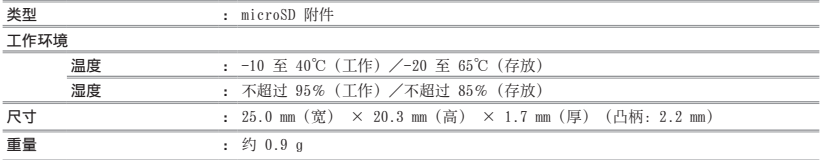

设计和规格如有变更,恕不另行通知。

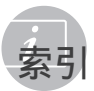

## $A$

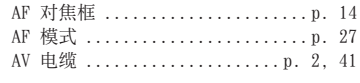

## $\beta$

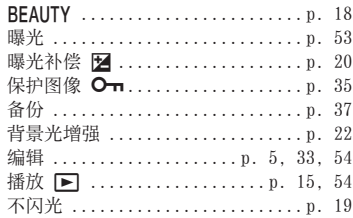

#### $\mathcal{C}$

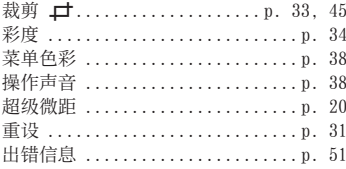

#### $D$

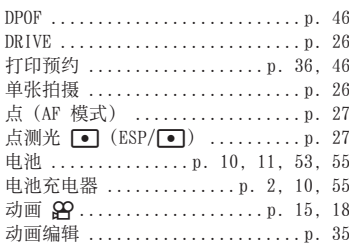

## $E$

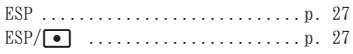

## $\overline{F}$

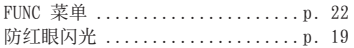

 $\sim$ 

**Contract Contract** 

-

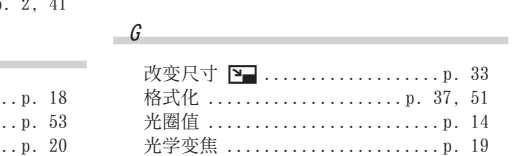

#### $H$

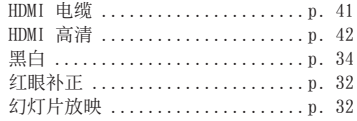

## $\overline{\phantom{a}}$

--

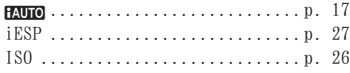

#### $\overline{\phantom{a}}$

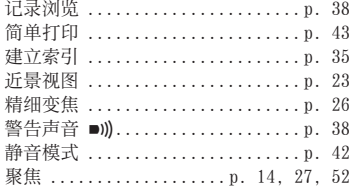

## $\mathcal{K}$

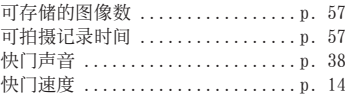

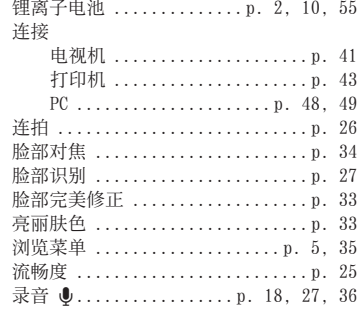

#### $M$

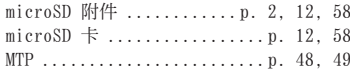

#### $N$

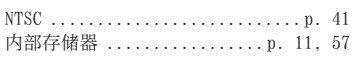

#### $\overline{\mathcal{O}}$  and  $\overline{\mathcal{O}}$  and  $\overline{\mathcal{O}}$  and  $\overline{\mathcal{O}}$  and  $\overline{\mathcal{O}}$  and  $\overline{\mathcal{O}}$  and  $\overline{\mathcal{O}}$  and  $\overline{\mathcal{O}}$  and  $\overline{\mathcal{O}}$  and  $\overline{\mathcal{O}}$  and  $\overline{\mathcal{O}}$  and  $\overline{\mathcal{O}}$  and  $\overline{\mathcal{O}}$  and  $\overline{\mathcal{O}}$  a

OLYMPUS Master 2 ........ p. 2, 29, 49

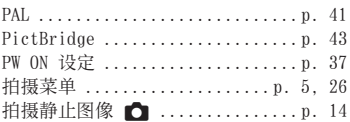

#### $\overline{a}$

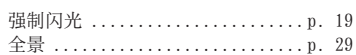

#### $R$

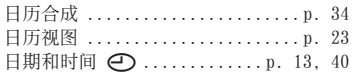

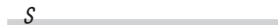

and the control of

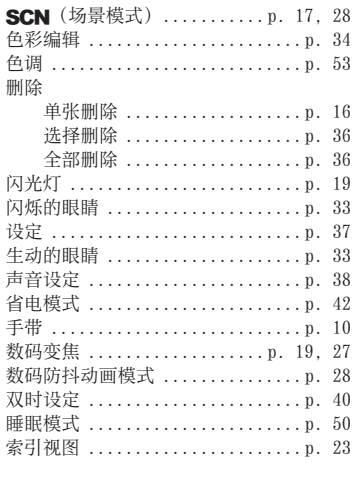

#### $\overline{I}$

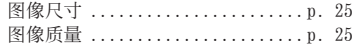

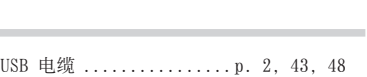

## $\mathbb{P}$  and  $\mathbb{P}$  are the set of  $\mathbb{P}$  and  $\mathbb{P}$  are the set of  $\mathbb{P}$  and  $\mathbb{P}$  are the set of  $\mathbb{P}$  and  $\mathbb{P}$  are the set of  $\mathbb{P}$  and  $\mathbb{P}$  are the set of  $\mathbb{P}$  and  $\mathbb{P}$  are the set of

VIDEO 输出 ..................... p. 41

#### $W$  and  $W$  and  $W$  and  $W$  and  $W$  and  $W$  and  $W$  and  $W$  and  $W$  and  $W$  and  $W$  and  $W$  and  $W$  and  $W$  and  $W$  and  $W$  and  $W$  and  $W$  and  $W$  and  $W$  and  $W$  and  $W$  and  $W$  and  $W$  and  $W$  and  $W$  and  $W$  and  $W$  a

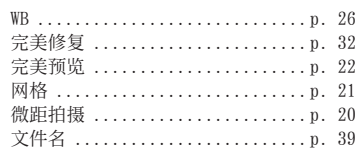

#### $\chi$  and  $\chi$  and  $\chi$

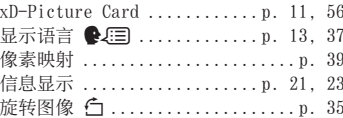

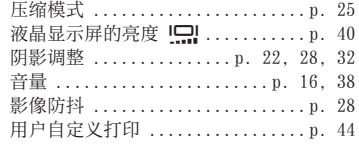

Z

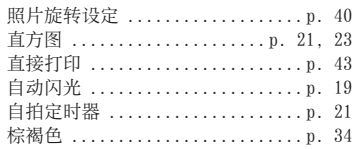

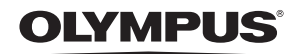

http://www.olympus.com/

#### - OLYMPUS IMAGING CORP. -

Shinjuku Monolith, 3-1 Nishi-Shinjuku 2-chome, Shinjuku-ku, Tokyo, Japan

#### 奥林巴斯(上海)映像销售有限公司。

主页: http://www.olympus.com.cn 客户服务中心: 北京: 北京市朝阳区建国门外大街甲12号新华保险大厦12层1212室 电话: 010-85180009 传真: 010-65693356 邮编: 100022 上海:上海市徐汇区淮海中路1010号 嘉华中心4506 电话: 021-51706300 传真: 021-51706306 邮编: 200031 广州: 广州市环市东路403号广州国际电子大厦1605-1608室 电话: 020-61227111 传真: 020-61227120 邮编: 510095 成都: 成都市锦江区红星路3段16号正熙国际大厦24楼2408室 电话: 028-86669700 传真: 028-86662225 邮编: 610016

热线咨询电话: 400-650-0303

#### 奧林巴斯香港中國有限公司 =

香港九龙旺角亚皆老街8号朗豪坊办公大楼43楼 电话: (852) 2481-7812 传真: (852) 2730-7976